## Data Reduction - Optical / NIR Imaging

Mark Swinbank & Julie Wardlow OCW113 & OCW111

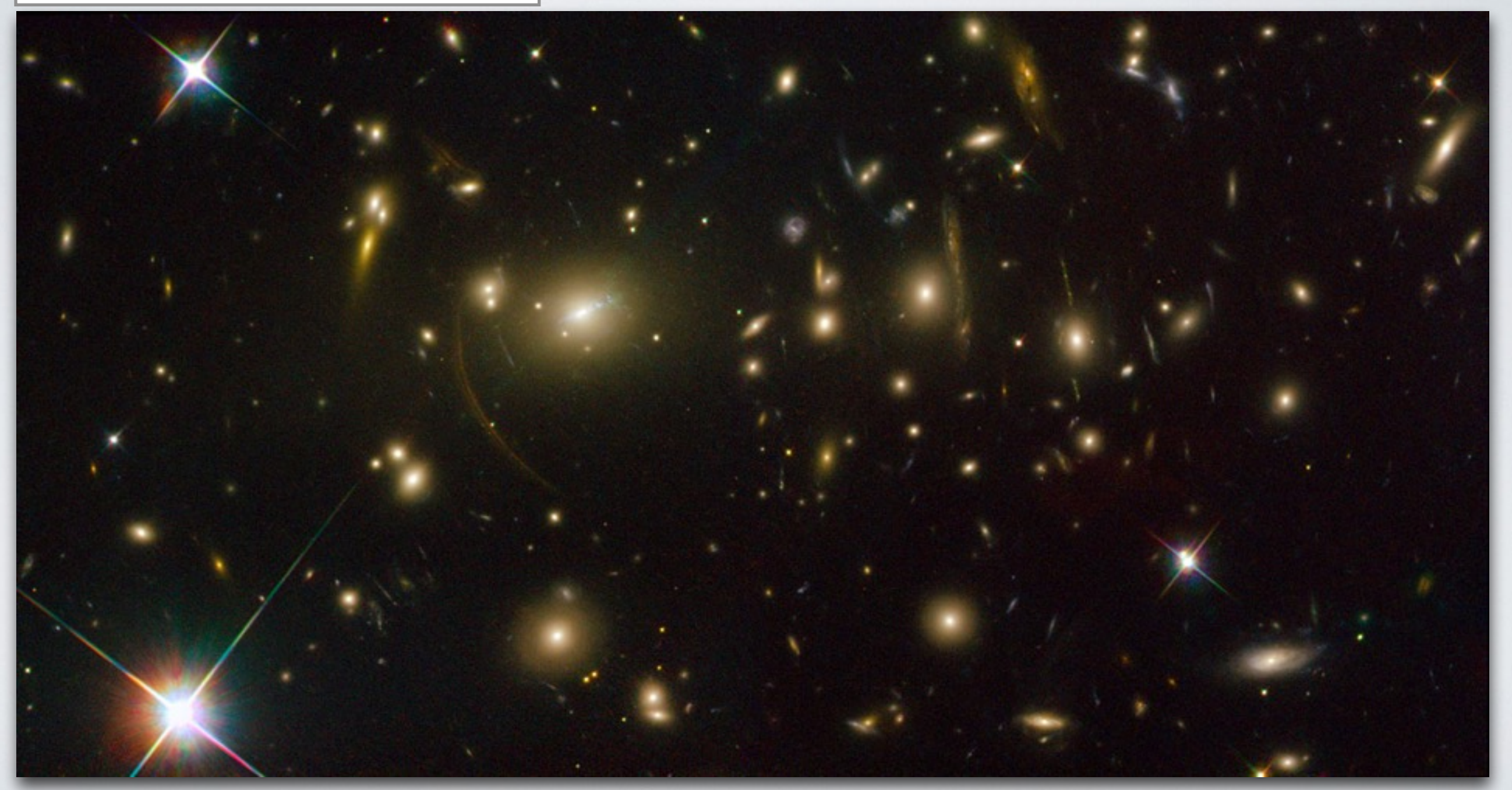

### Images at different wavelengths...

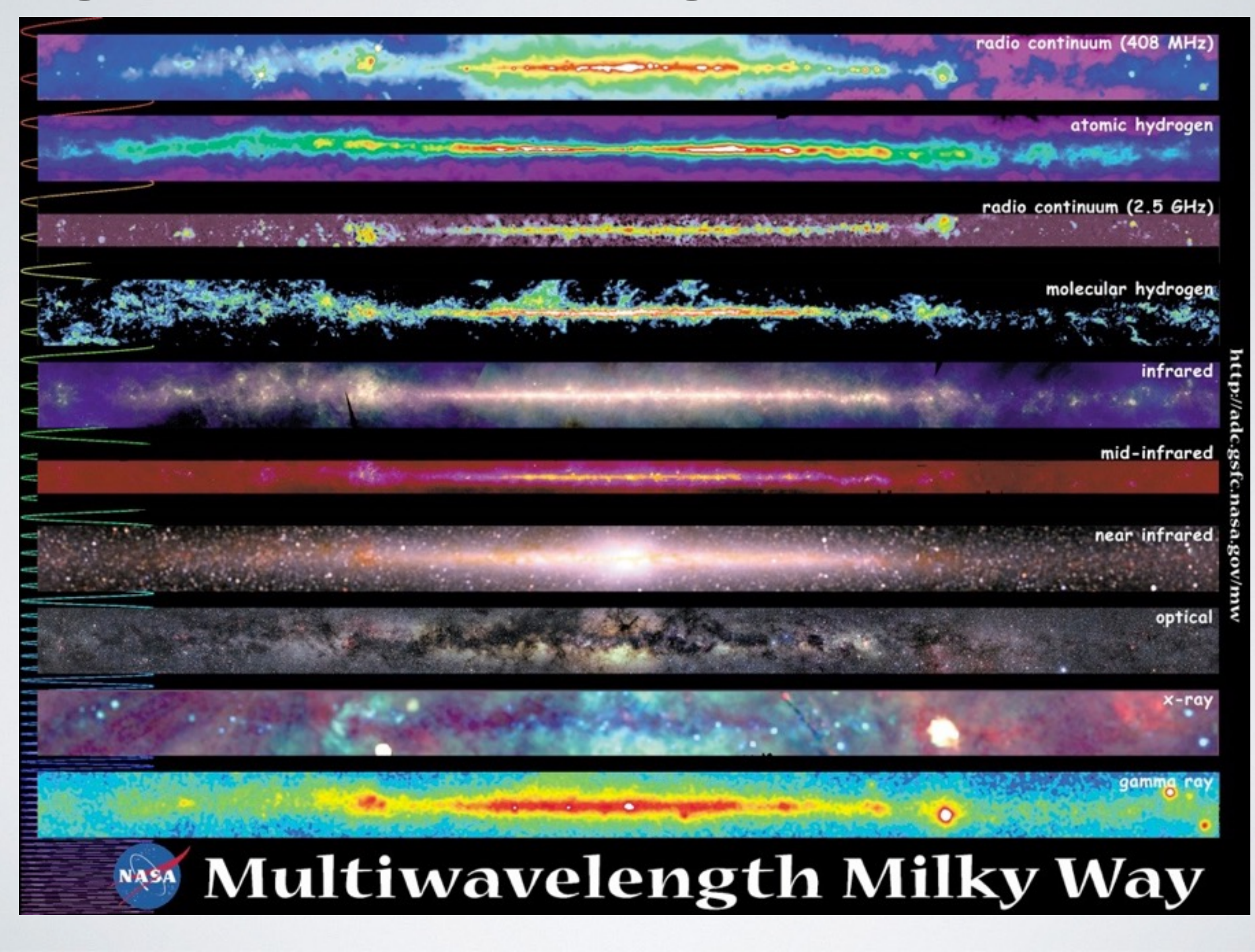

### Images at different wavelengths...

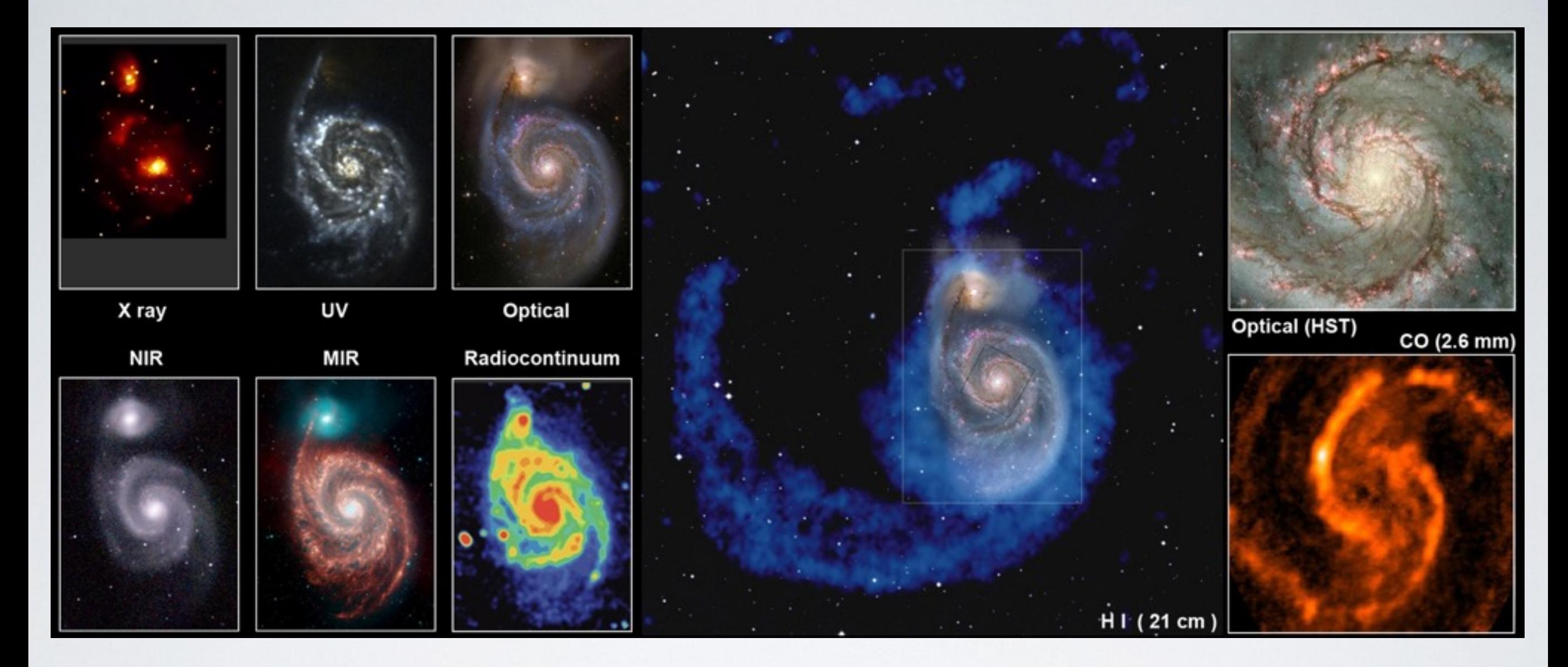

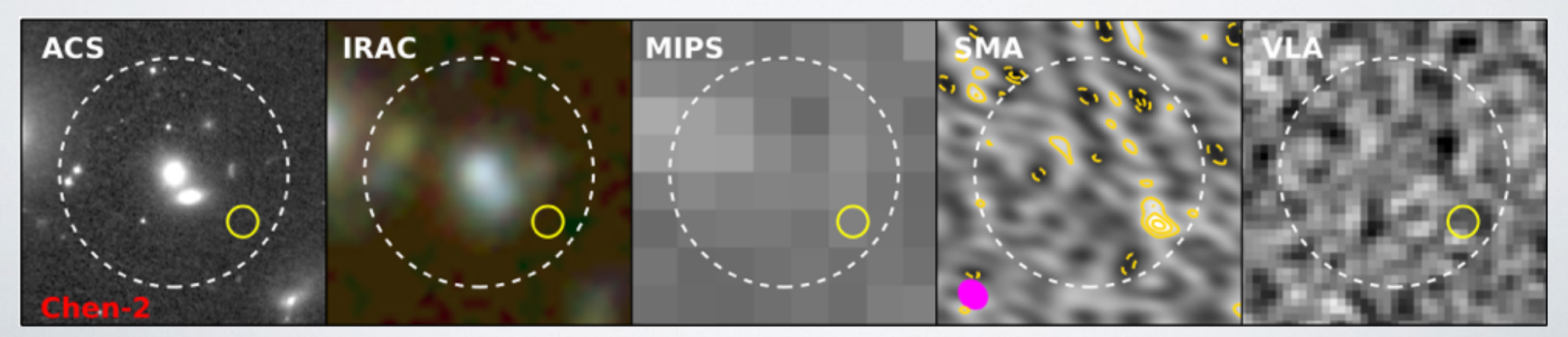

#### However, the raw data are always not as pretty

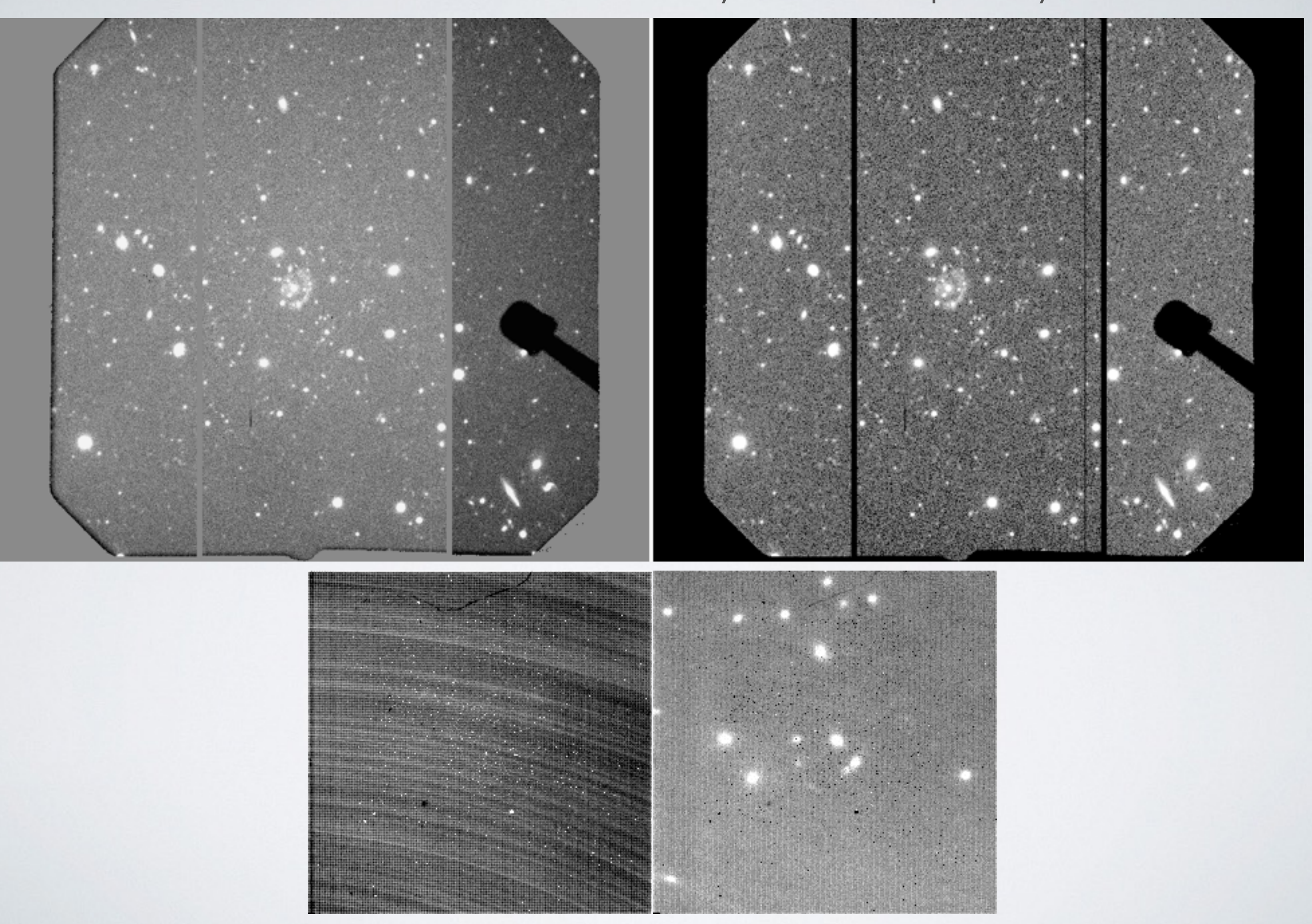

Why?

**"The total amount of energy from outside the solar system ever received by all the radio telescopes on the planet Earth is less than the energy of a single snowflake striking the ground"**

**-Carl Sagan**

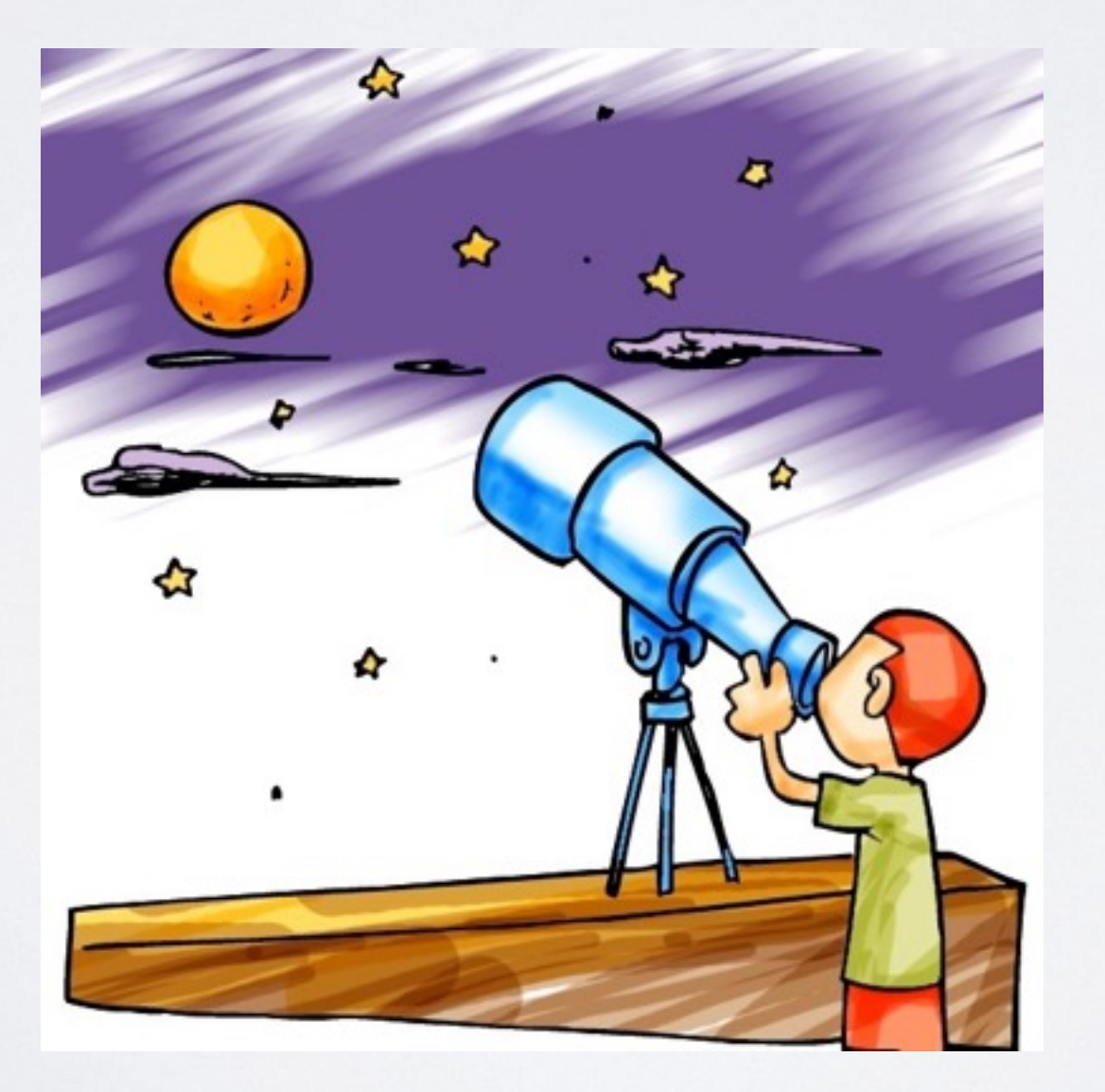

- Raw images are dominated by sky background and instrumental noises/ effects
- Objects of interest are usually faint and require many exposures to detect
- Need to reduce and combine raw data into one final science image

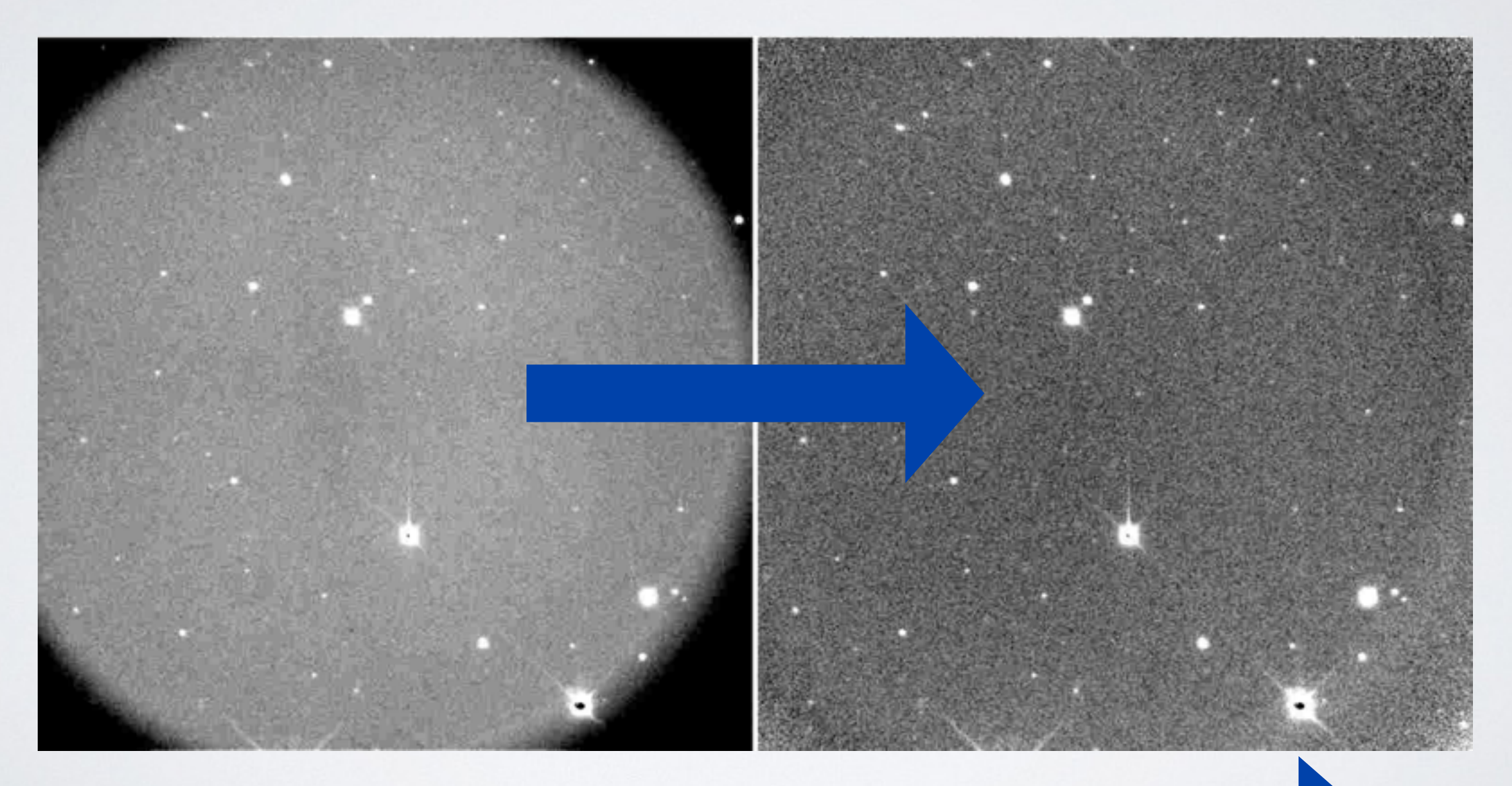

**Goal**: Learn how to *in principle* do

Why do we learn how to reduce data when there are usually pipelines available?

Pipelines may not work properly.....

Are data in different wavelengths all reduced in the same way?

No, but the concepts are similar.....

## Instrumental noises / effects :

**Bias**:

An offset to keep the signals positive.

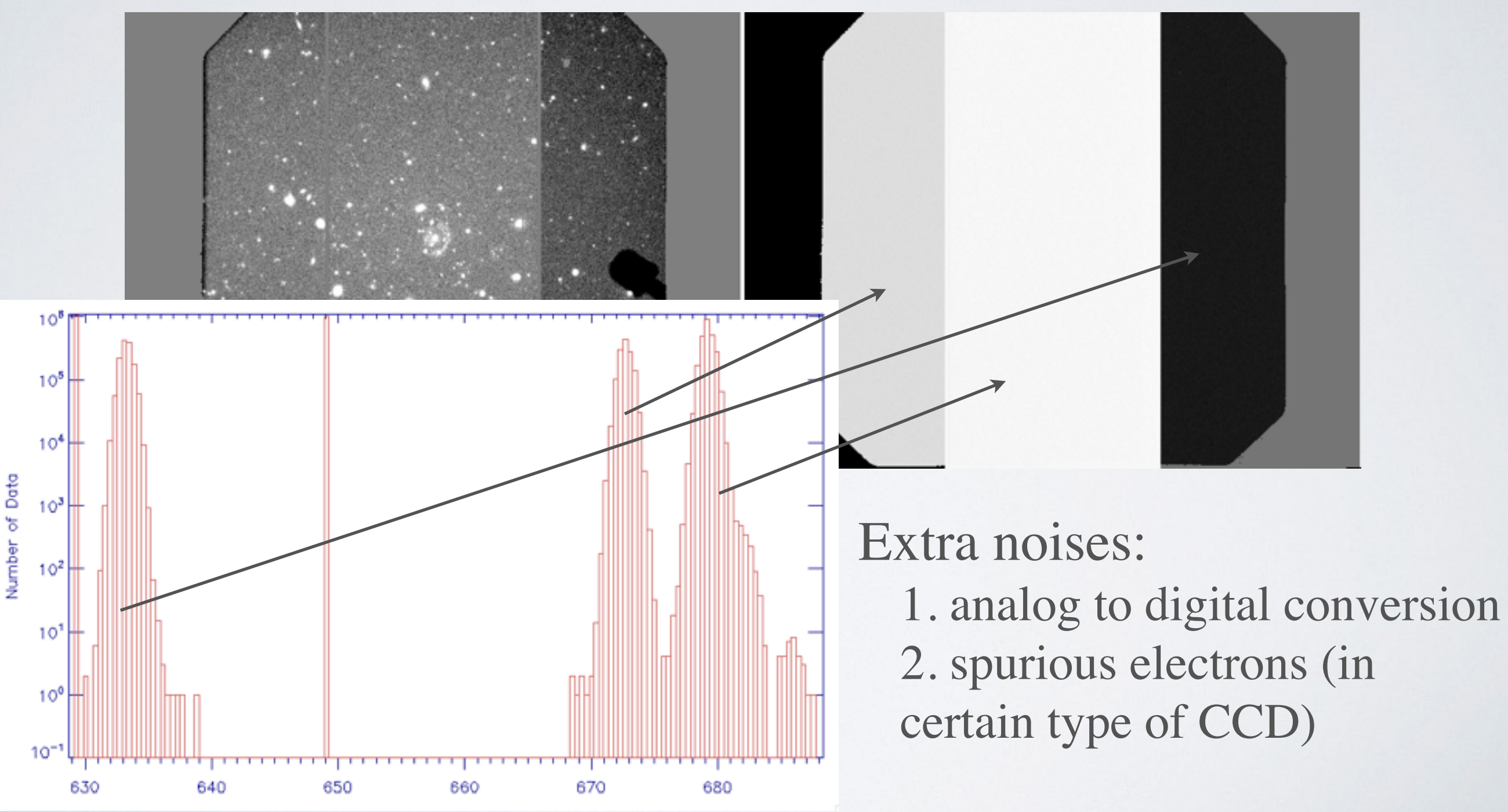

## Instrumental noises / effects :

**Dark**:

#### Thermal signals from the detector, highly temperature dependent, non-negligible in NIR.

 $1.00E - 10$ 

200

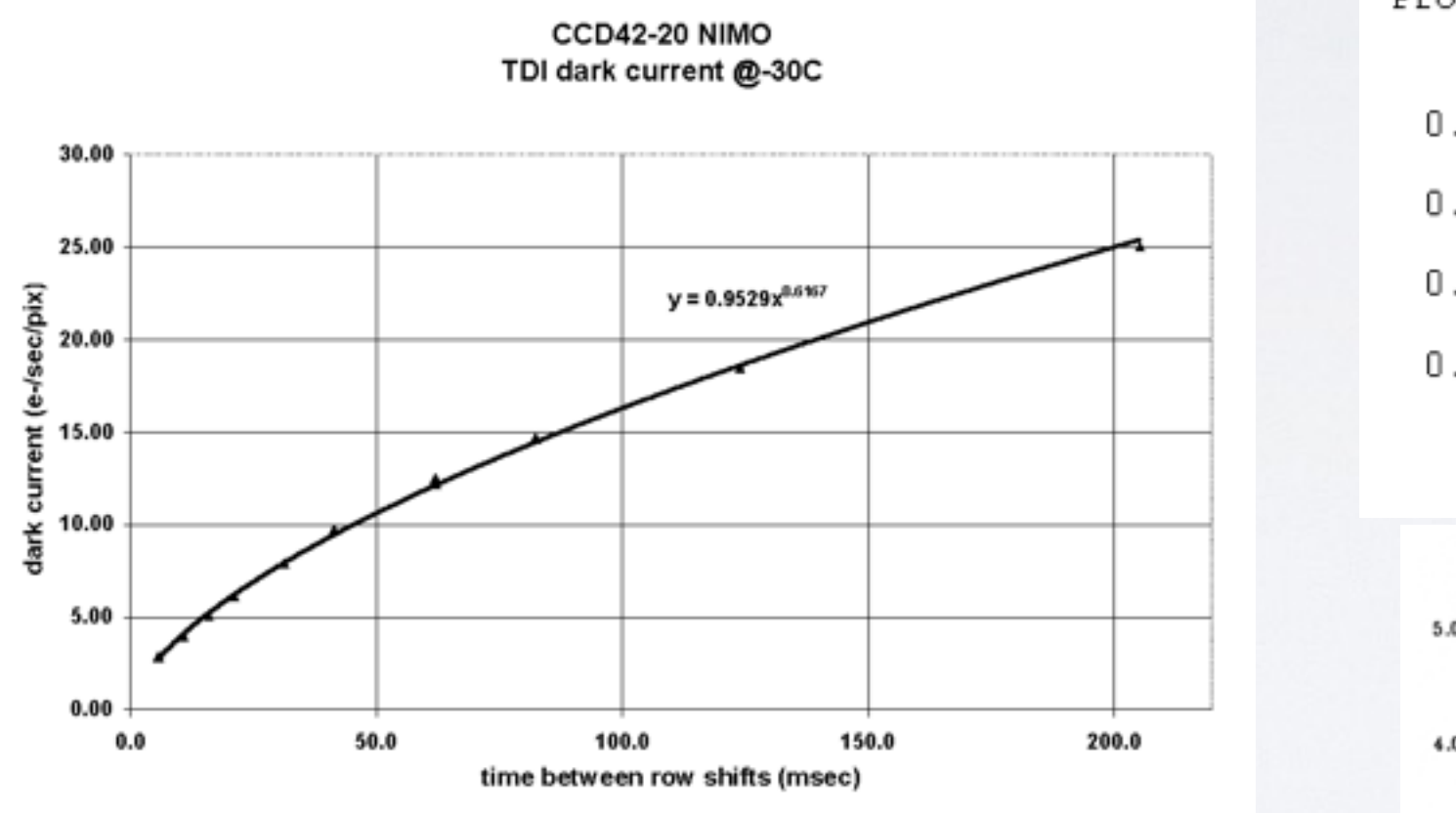

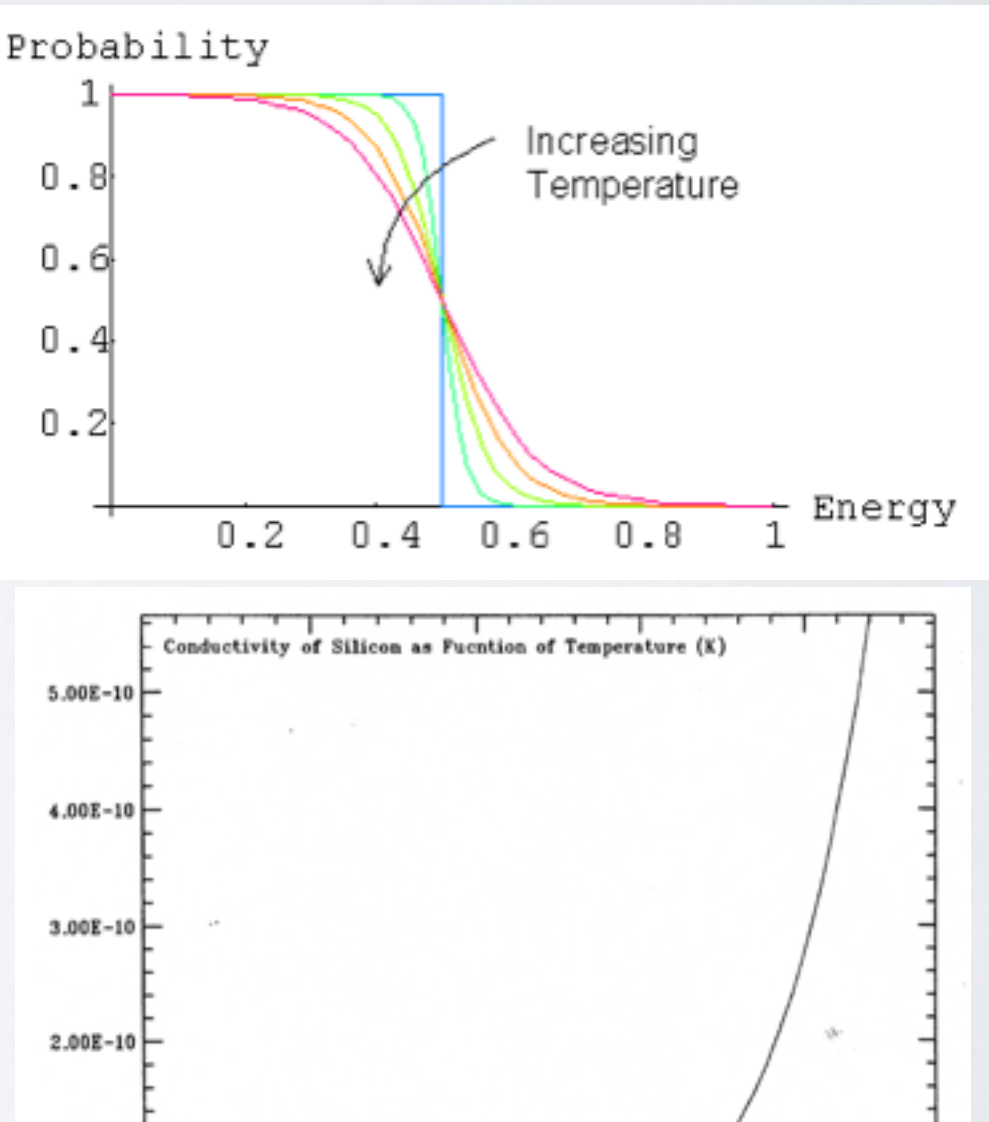

oc

275

-20C

250

225

100

Room

Temp

300

20C

## Instrumental noises / effects :

**Flat-field**:

Non-uniformity of the quantum efficiency across the whole detector.

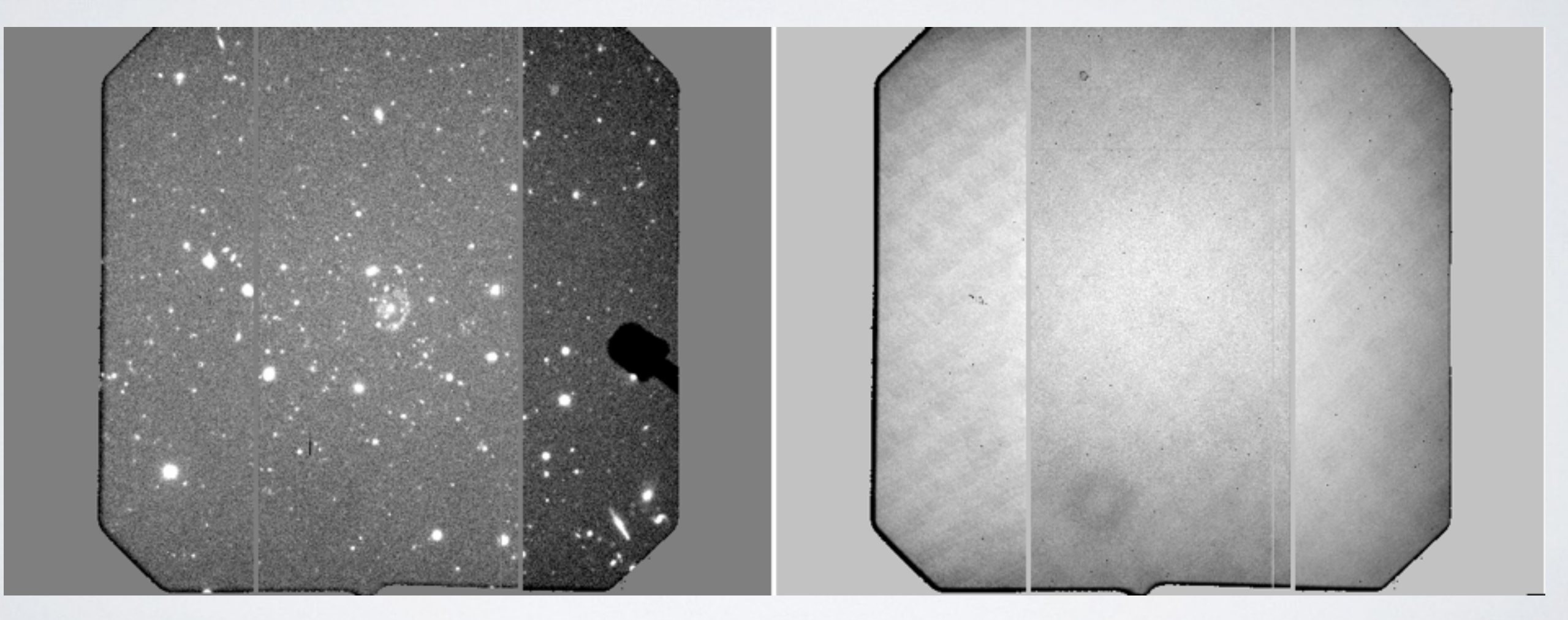

## Ways to measure them :

**Bias**:

Obtain by reading-out the CCD with a zero-second exposure.

**Dark**:

Exposures taken with the shutter closed (dark!), with the same exposure time and temperature as the science images.

### **Flat-field**:

Exposures of a uniformly illuminated source. Type of flatfields: Dome, Twilight, Sky

NOTE: Often will have several exposures for each effect, and they can be averaged together to make a more robust master

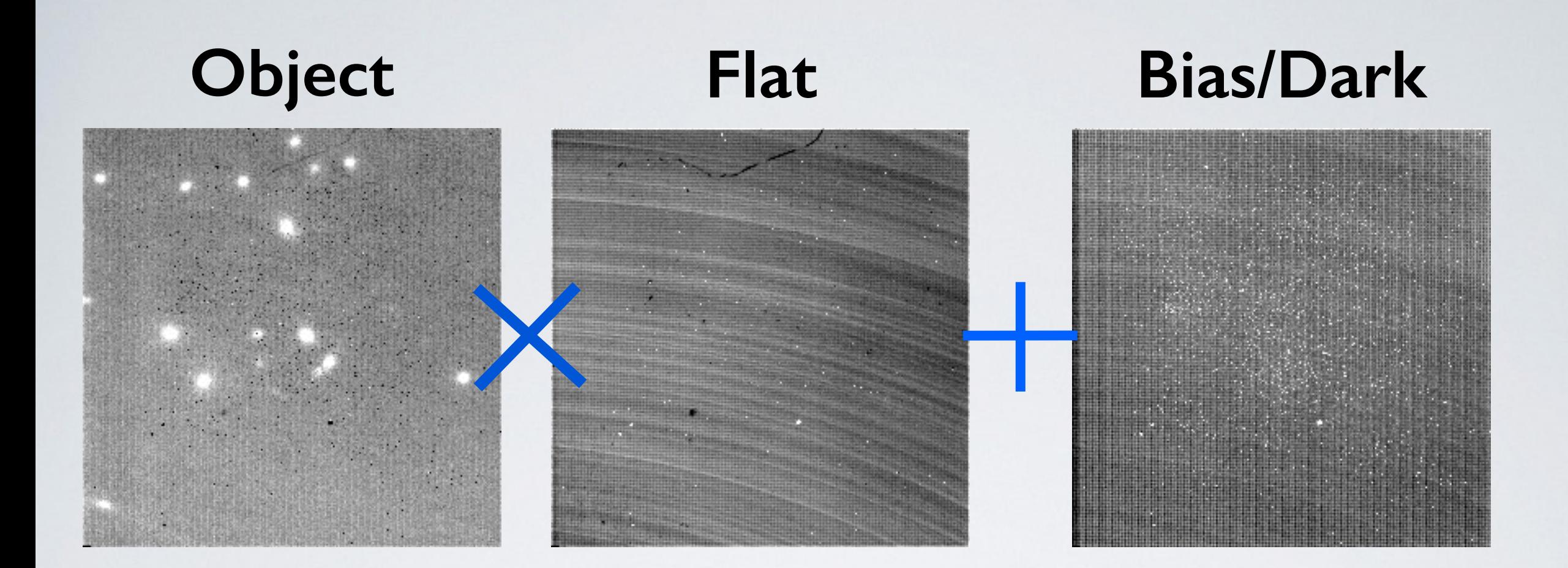

**Raw**

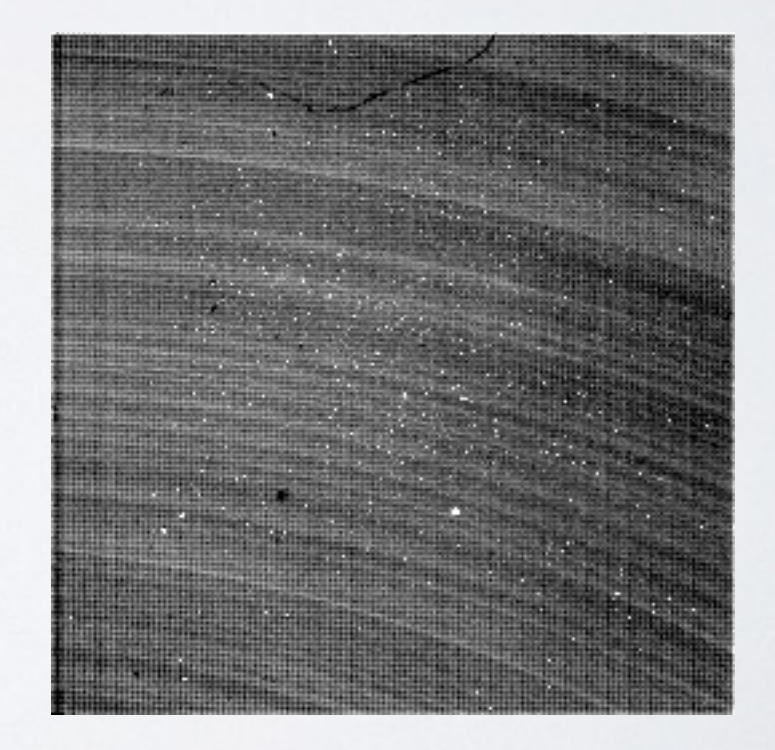

# Fundamental Steps :

- 1. Subtract bias / dark
- 2. Flat-fielding
- 3. Co-add all "reduced" frames into one final image
- 4. Calibrate astrometry and flux using references such as standard stars, and update FITS header.

## **Calibrations**

### **Astrometry**:

The coordinates of the original images might not be accurate. Need to correct for this effect using bright referencing objects.

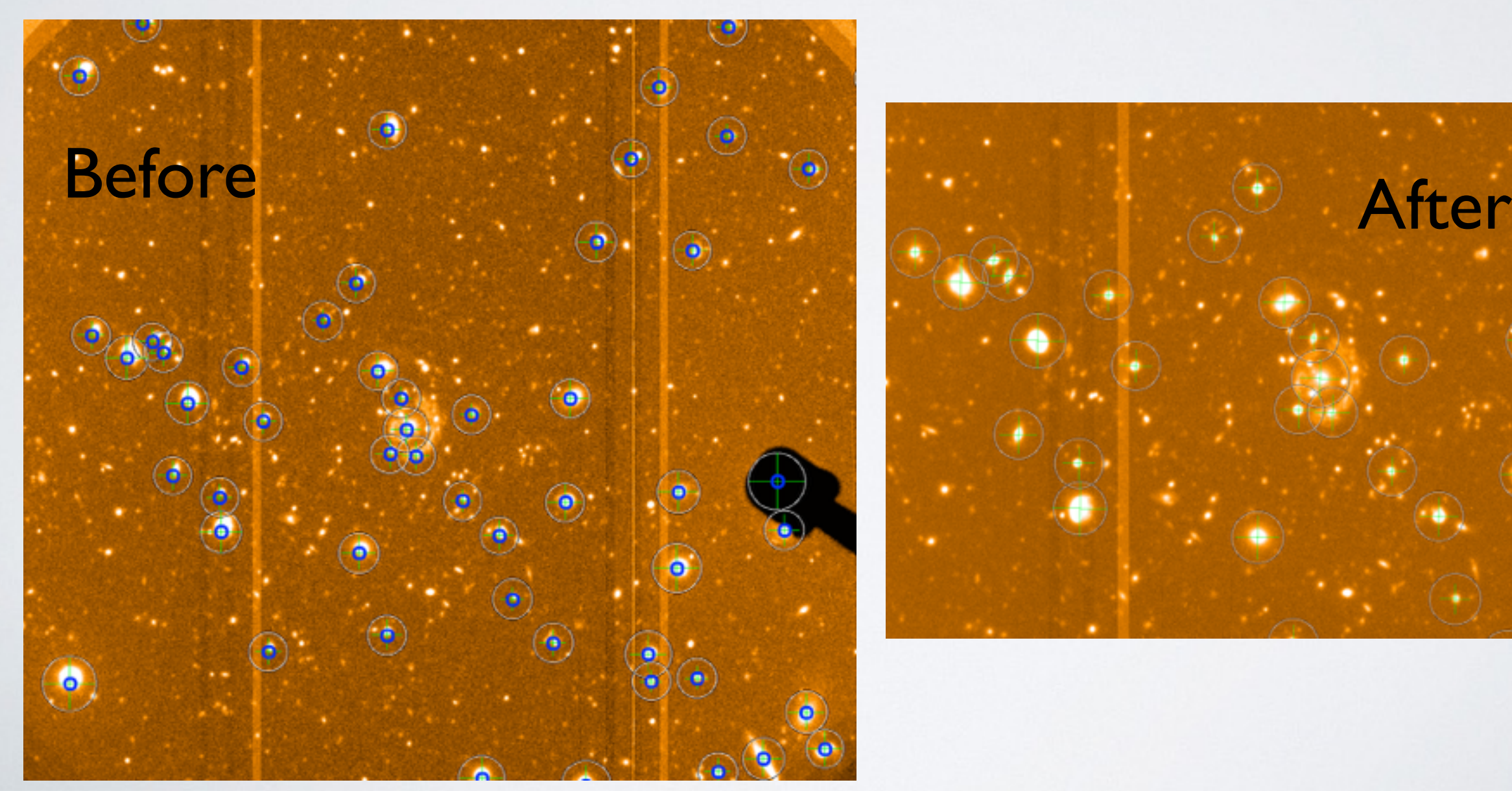

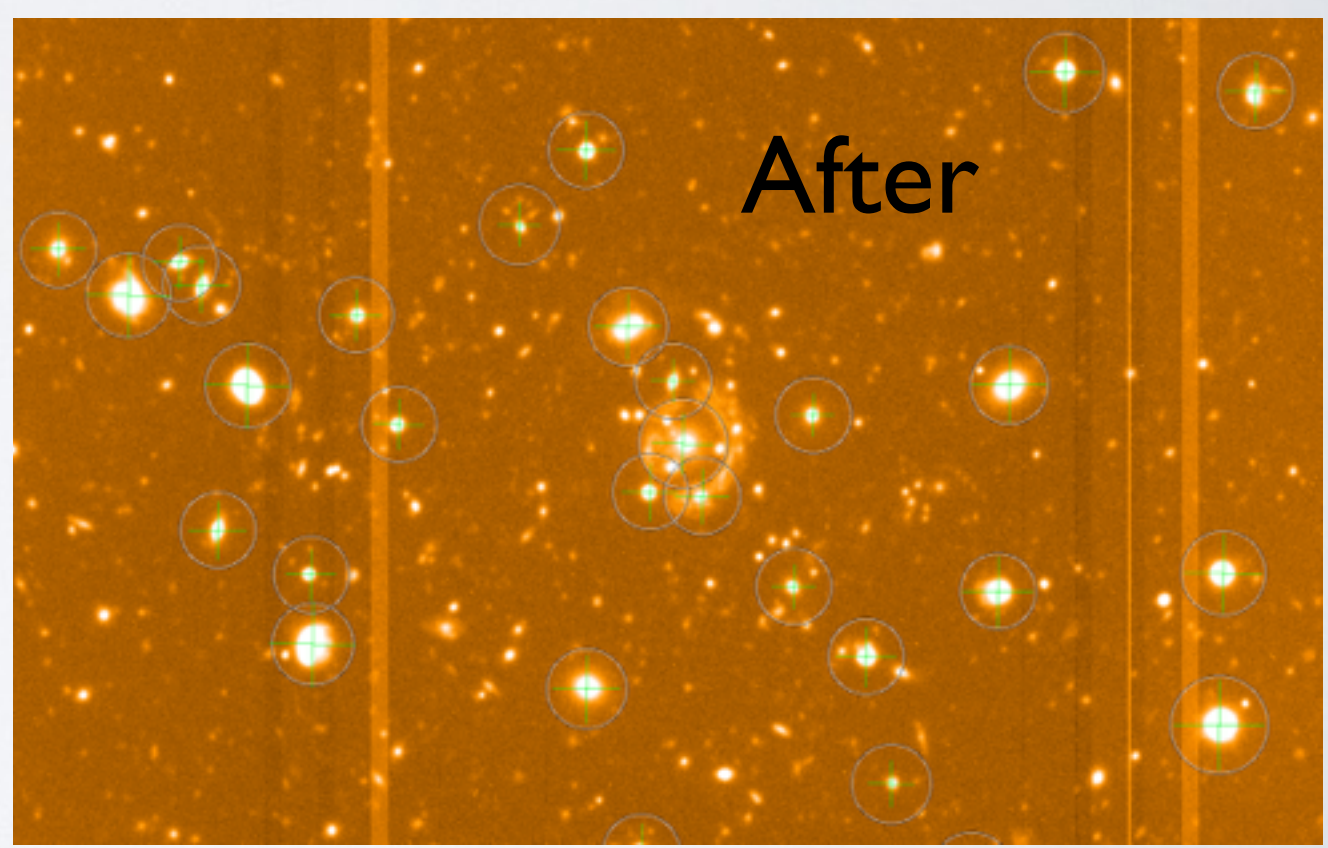

## Calibrations

### **Flux**:

The digital values of the reduced images are usually arbitrary. Need to convert those values to physically meaningful values, again using bright referencing objects with known fluxes and that are observed by the same instrument.

### Other issues

### **Cosmic rays**:

#### Comic rays often appear on images taken by the space telescopes. Need to be removed.

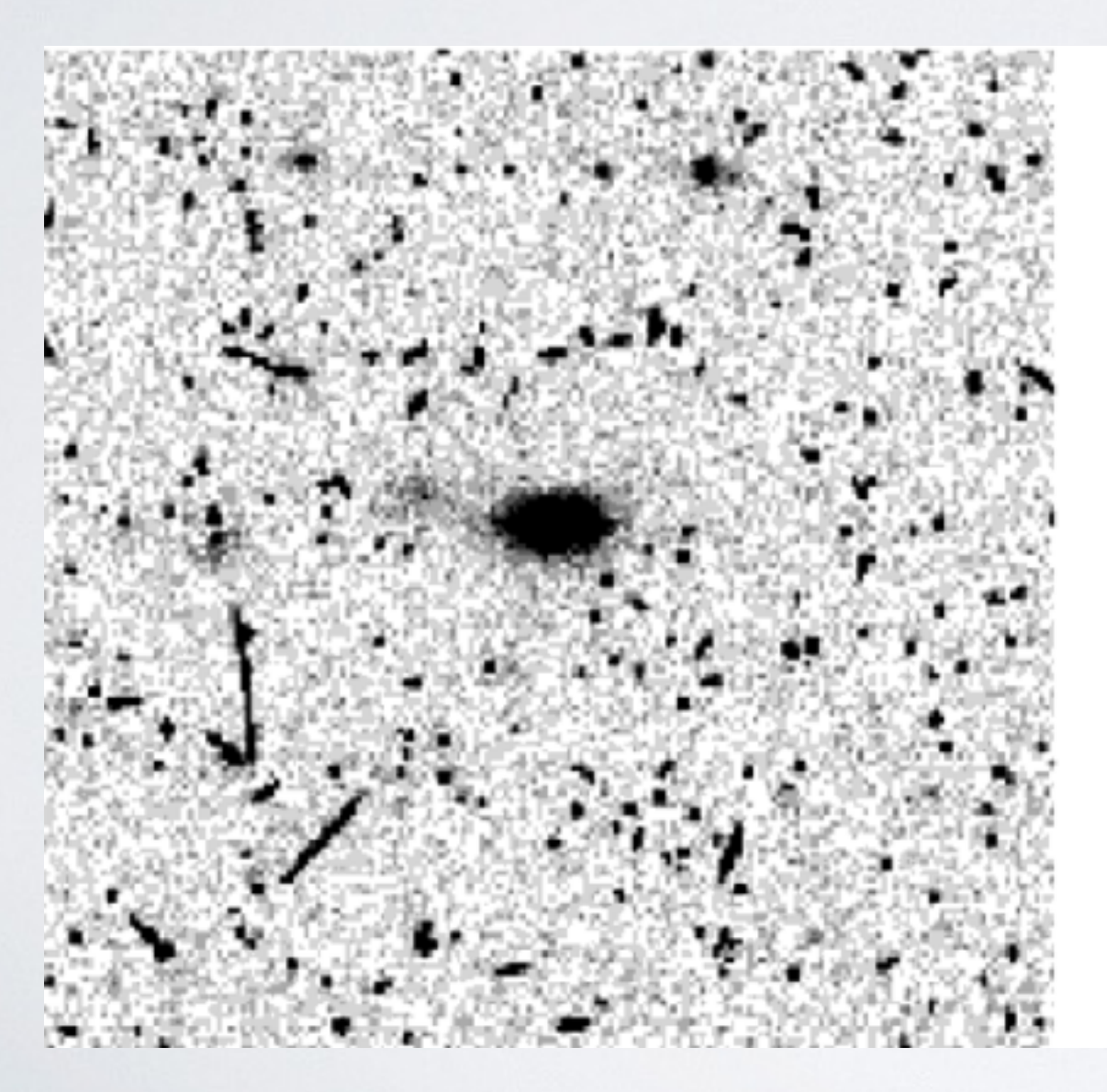

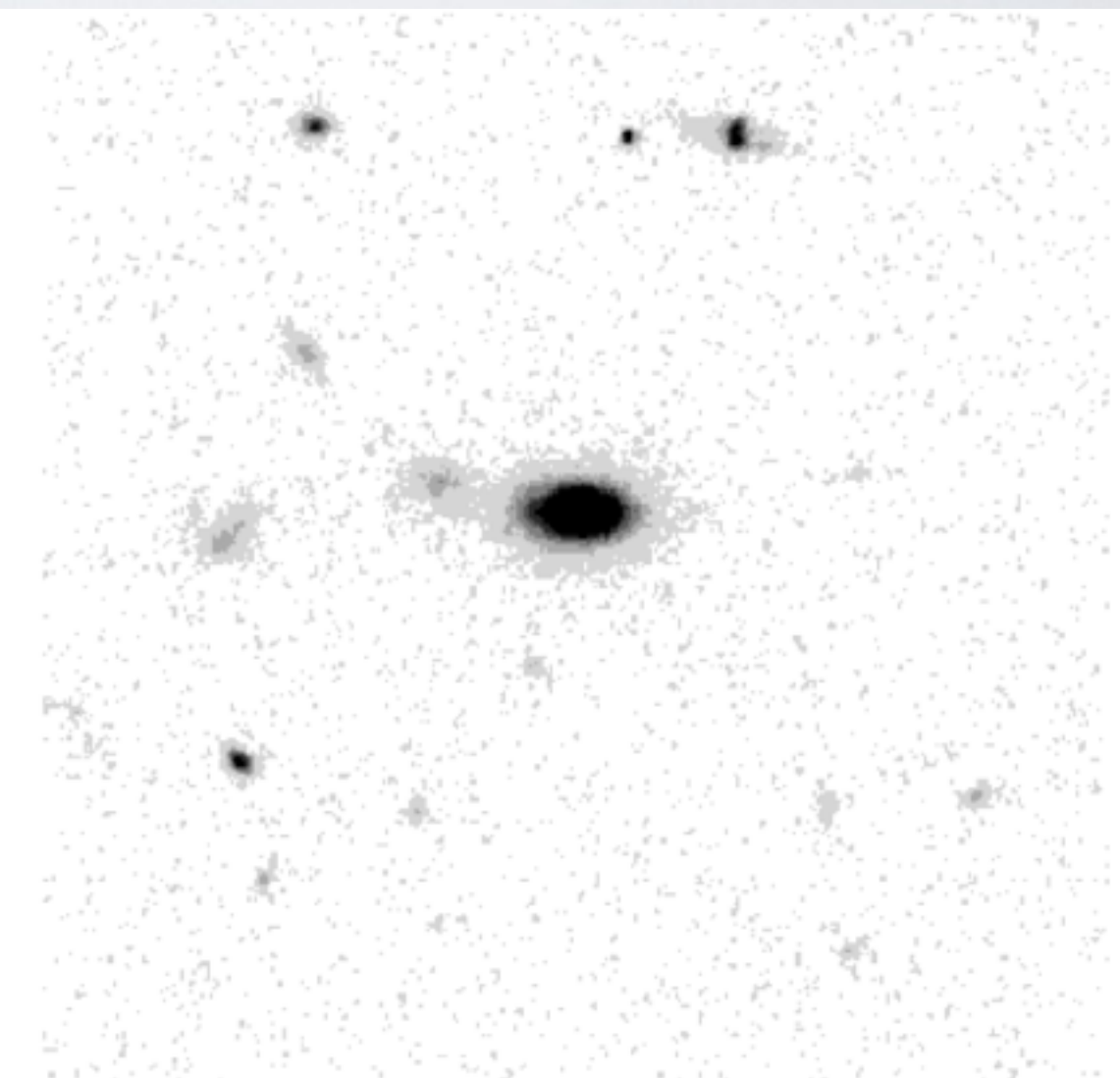

## Your toolkit

1. Fundamentally, we're dealing with arithmetic operations on 2D arrays. Use your favorite computer language (IDL, Python, C, IRAF, etc) to manipulate them. Choice is yours.

2. Some invaluable tools: SExtractor (object extraction and photometry), SWarp (image co-add and re-sampling), WCSTools (manipulate/fit astrometry)

### Your toolkit

3. Viewing Tools: ds9, Gaia (for example, ds9 can load many images on different pixel scale and align them).

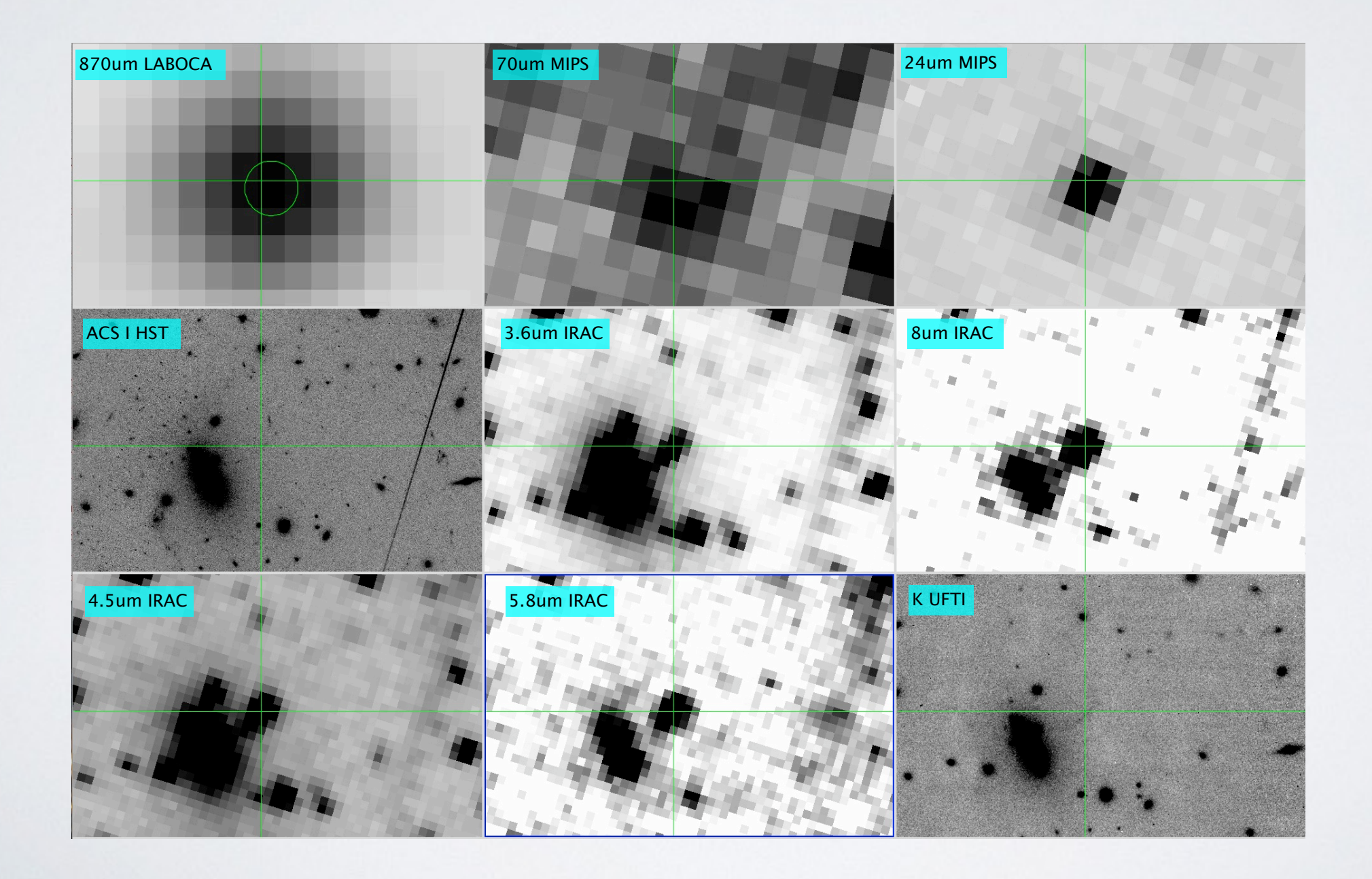

# Things that will help you

1. Naming convention : often a good idea to re-name the cryptically named raw files to something useful describing what the frame is (e.g., r102914.fits becomes object\_K\_10s.fits).

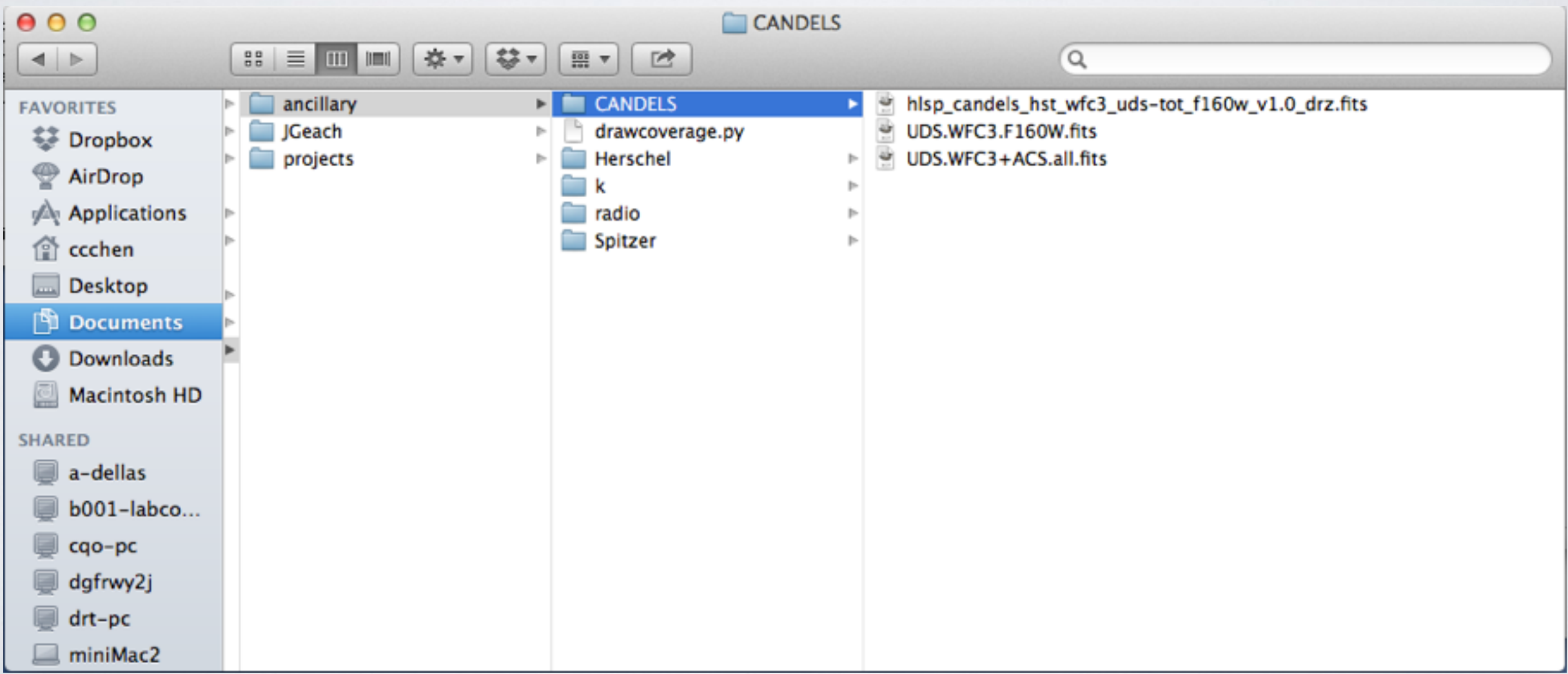

# Things that will help you

2. Flexible Image Transfer System (FITS) file format : Consists of 'header' containing meta-data (most important being world-coordinate system: WCS) and a binary array containing image data. FITS can also support multiple extensions (beware the hidden extension) and some catalogues come in FITS table format.

Hint: Information for sensible re-naming can be found in the header

# FITS Header

 $X$  SAOImage ds9

 $000$ 

 $-1.4$ 

 $^{\rm \text{-1}}$ 

 $-0.69$ 

 $-0.35$ 

0.0044

0.

 $\left| \cdot \right|$ 

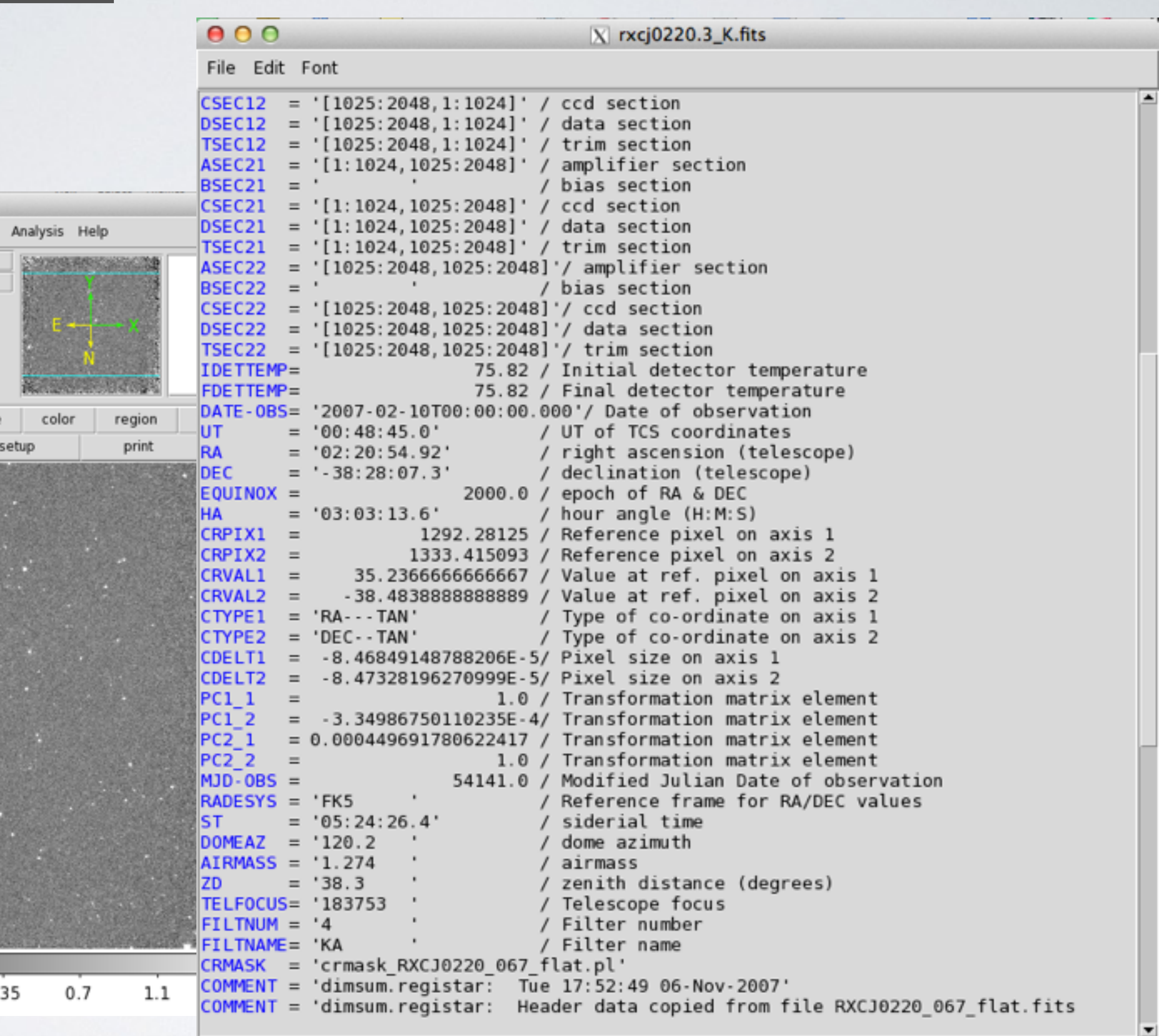

 $\mathbb{E}$ 

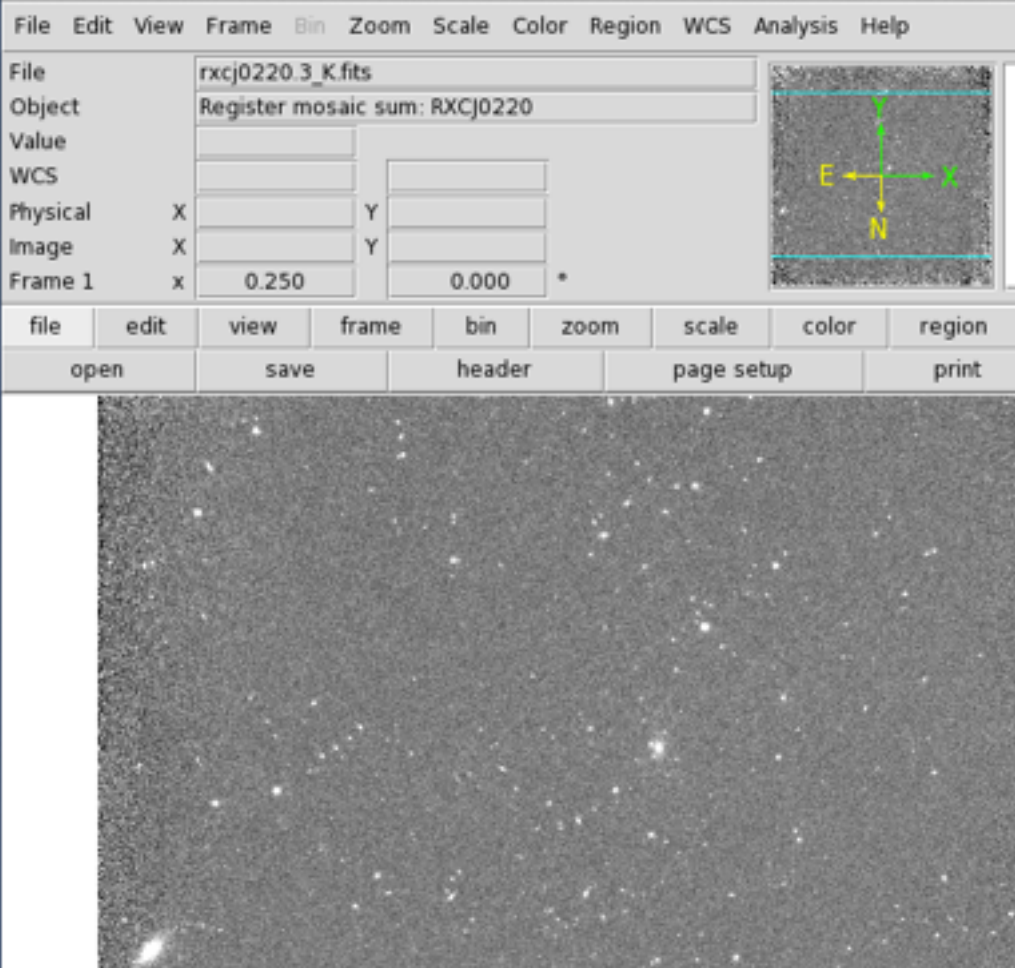

### What's next:

- Hands-on workshop next Monday at R216 (1-5pm)
- Step-by-step instructions can be found on the website: [http://www.astro.dur.ac.uk/~cpnc25/pg\\_dr\\_imaging.html](http://www.astro.dur.ac.uk/~cpnc25/pg_dr_imaging.html)
- [chian-chou\\_chen@durham.ac.uk](mailto:chian-chou_chen@durham.ac.uk) / Ph319

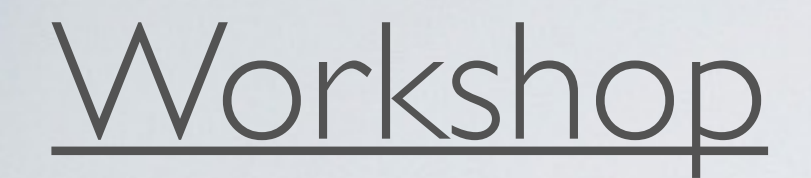

#### **Two main datasets:**

1. Optical Imaging Data: GMOS B-band imaging of cluster RXJC0220.9-3839 (@0220/optical/)

2. Near-IR imaging Data: a gravitationally lensed galaxy in Cl2243 with NIRC on Keck (@NIR/)

**Ancillary datasets:**

3. Pre-reduced NIR Imaging Data: J/K-band imaging of cluster RXJC0220.9-3839 (@0220/NIR)

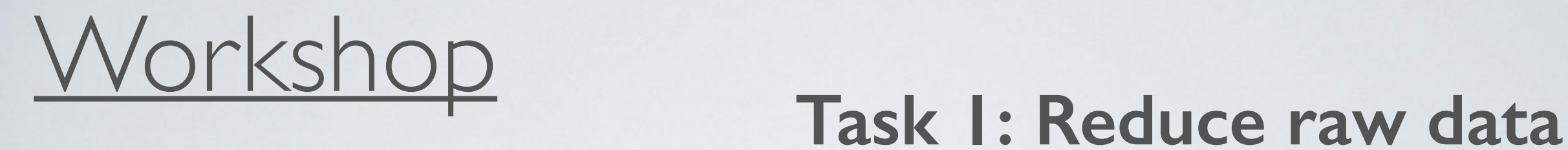

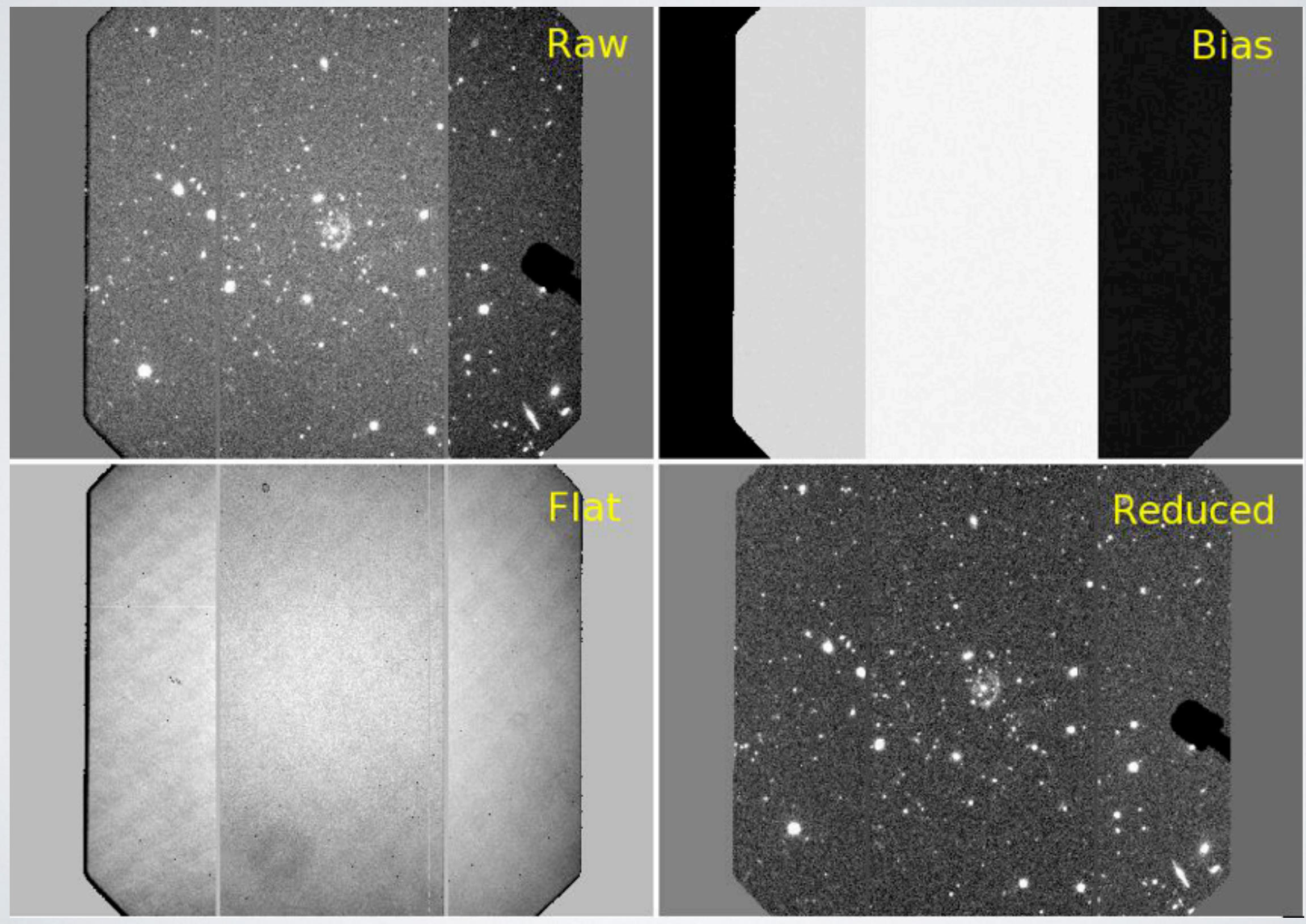

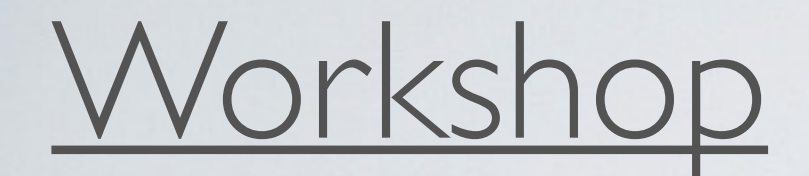

# Workshop **Task 2: Co-add reduced frames**

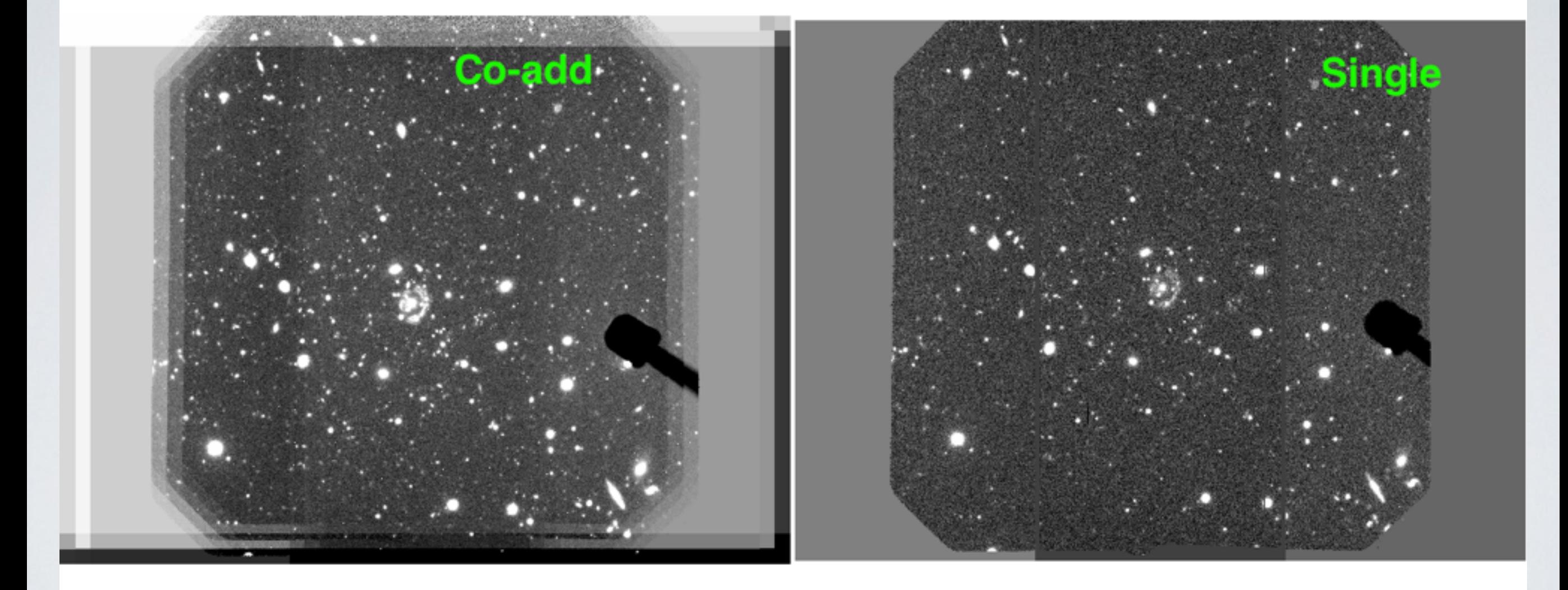

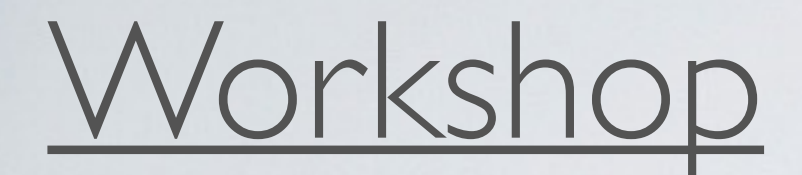

#### Co-adding makes deeper images

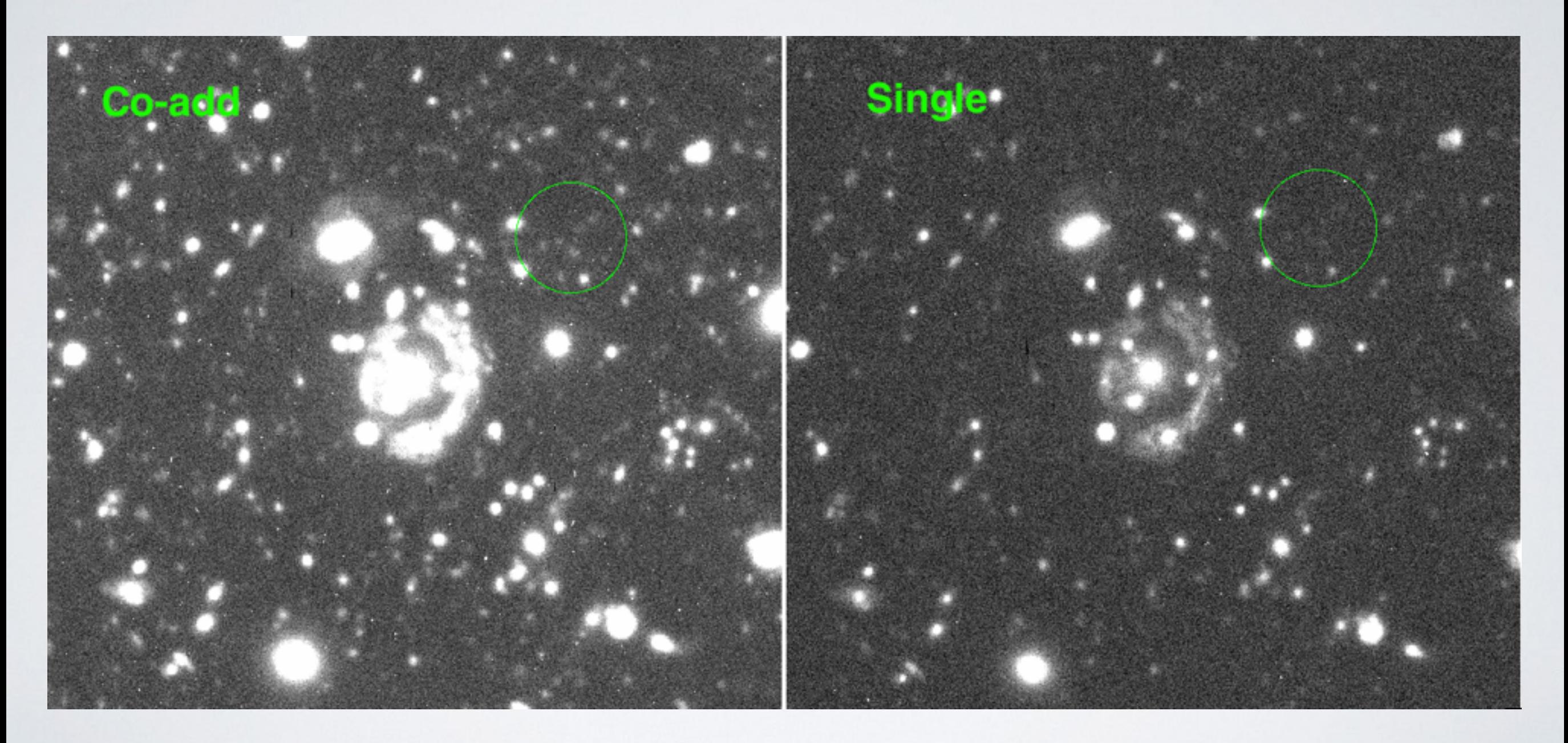

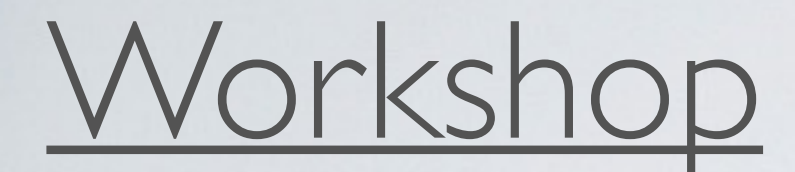

#### Co-adding makes deeper images

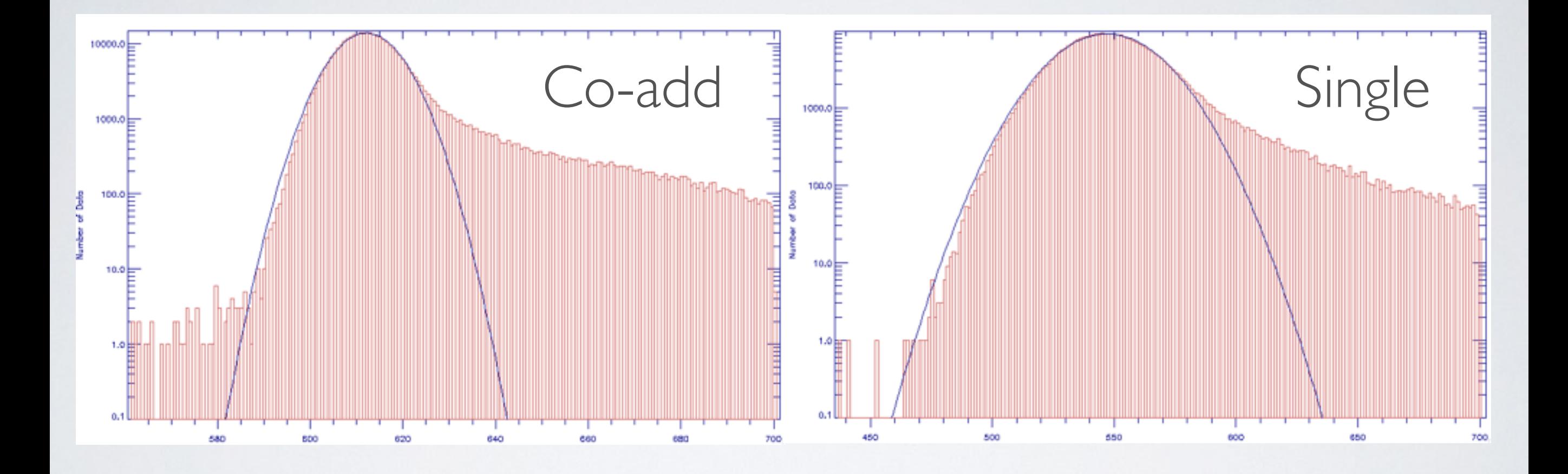

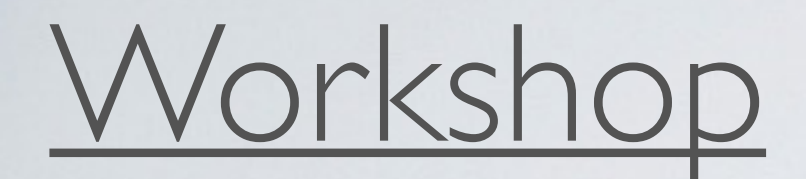

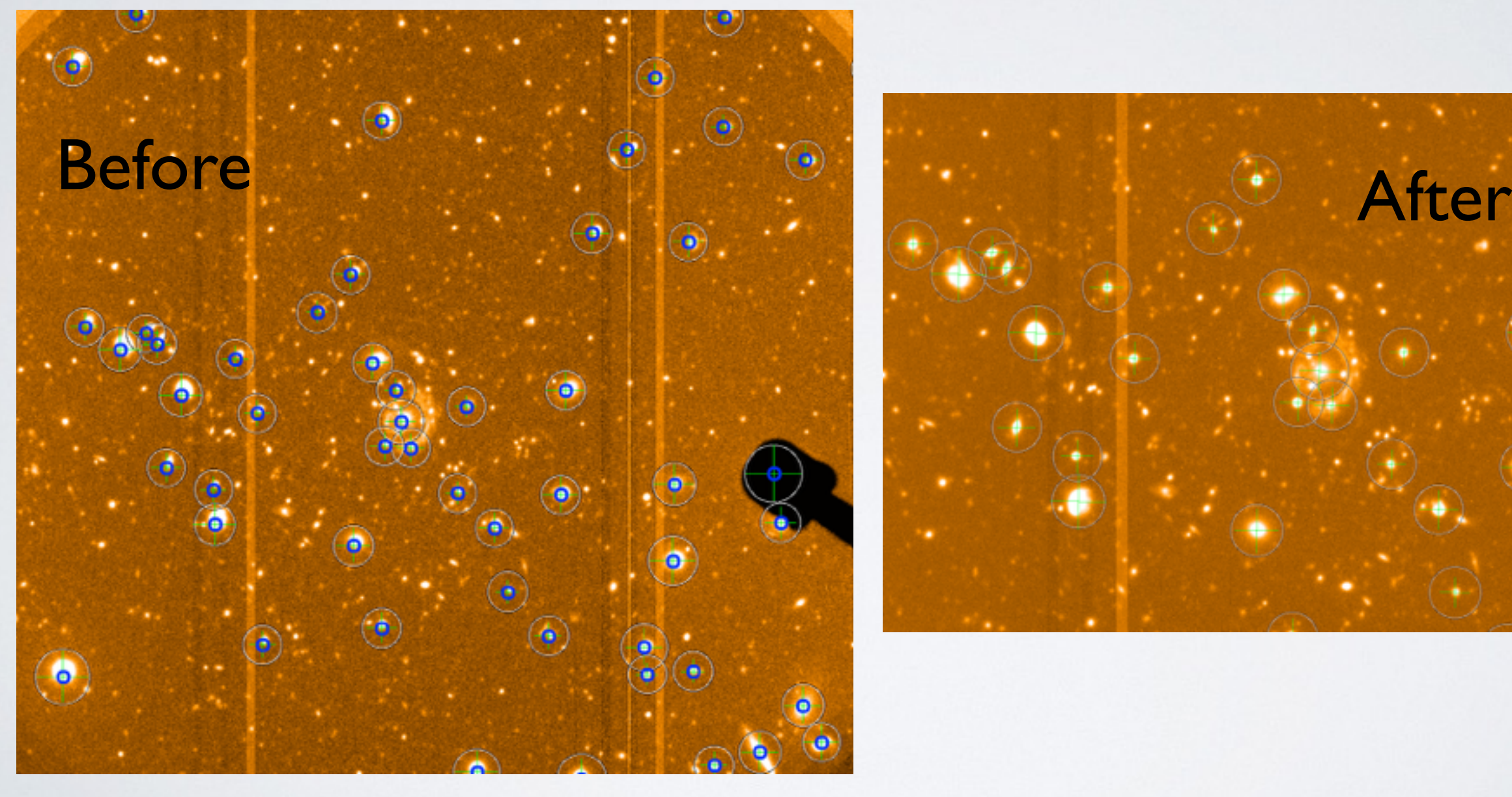

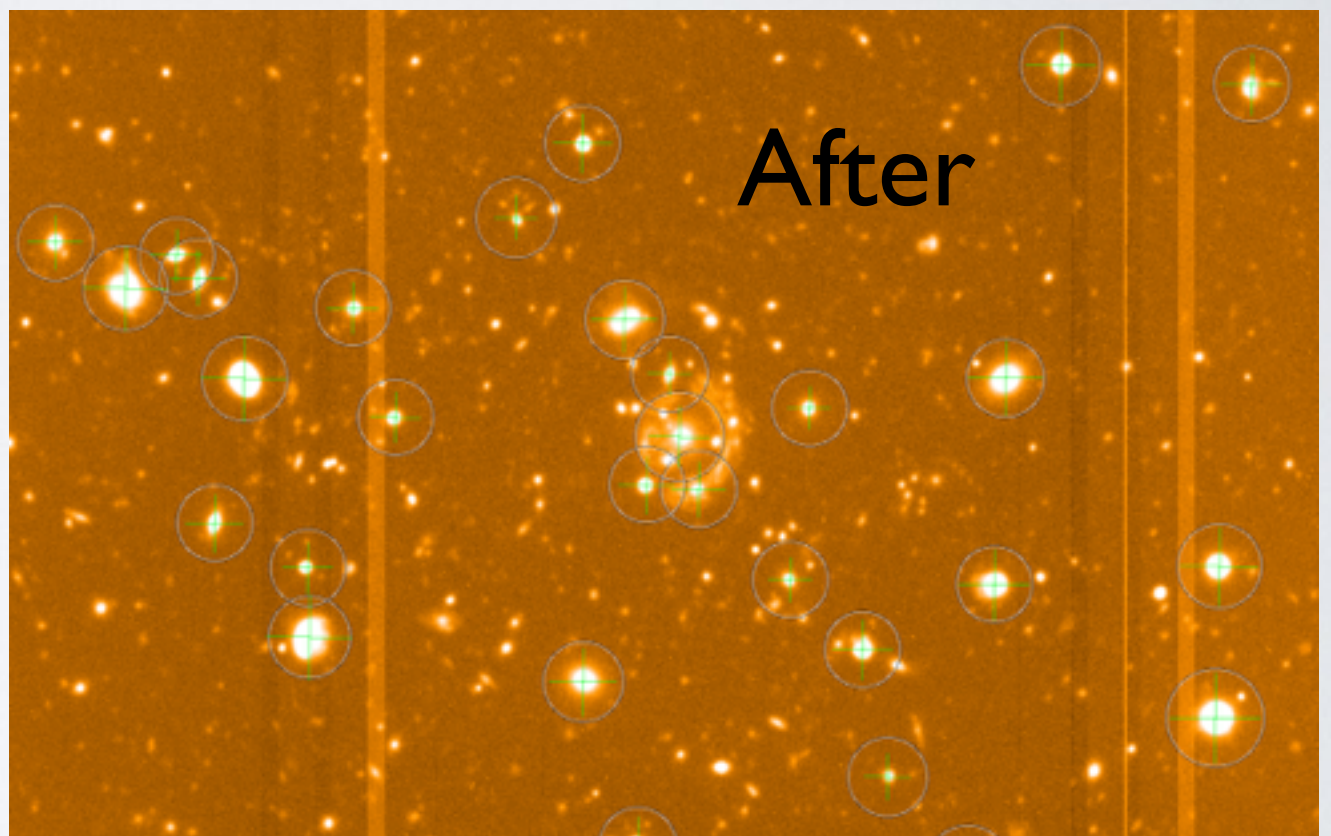

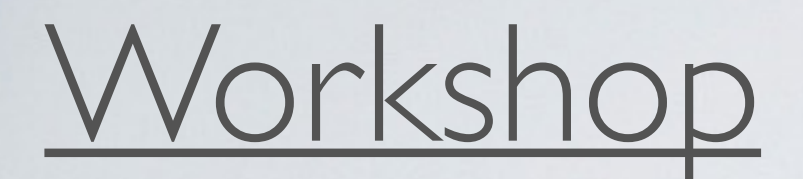

### **Task 3: Calibrate Astrometry**

Step 1: Open Co-add image in Gaia, adjust to your favorite colors and scales

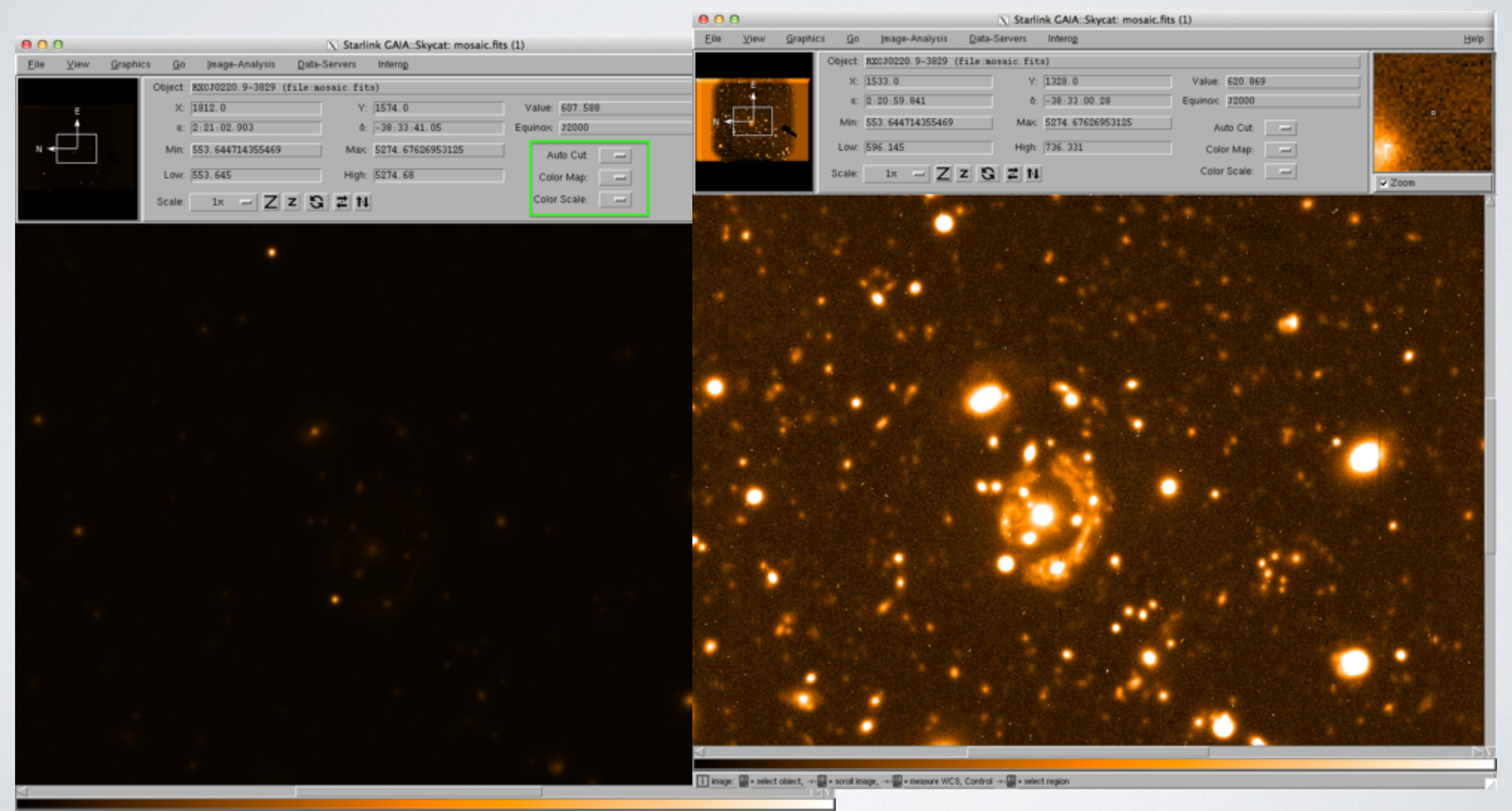

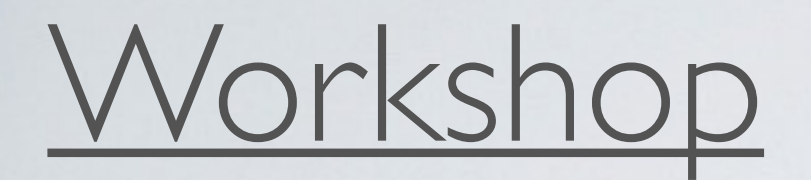

### **Task 3: Calibrate Astrometry**

Step 2: Go to Data-Servers, Catalogs, bright object catalog USNO at ESO, search

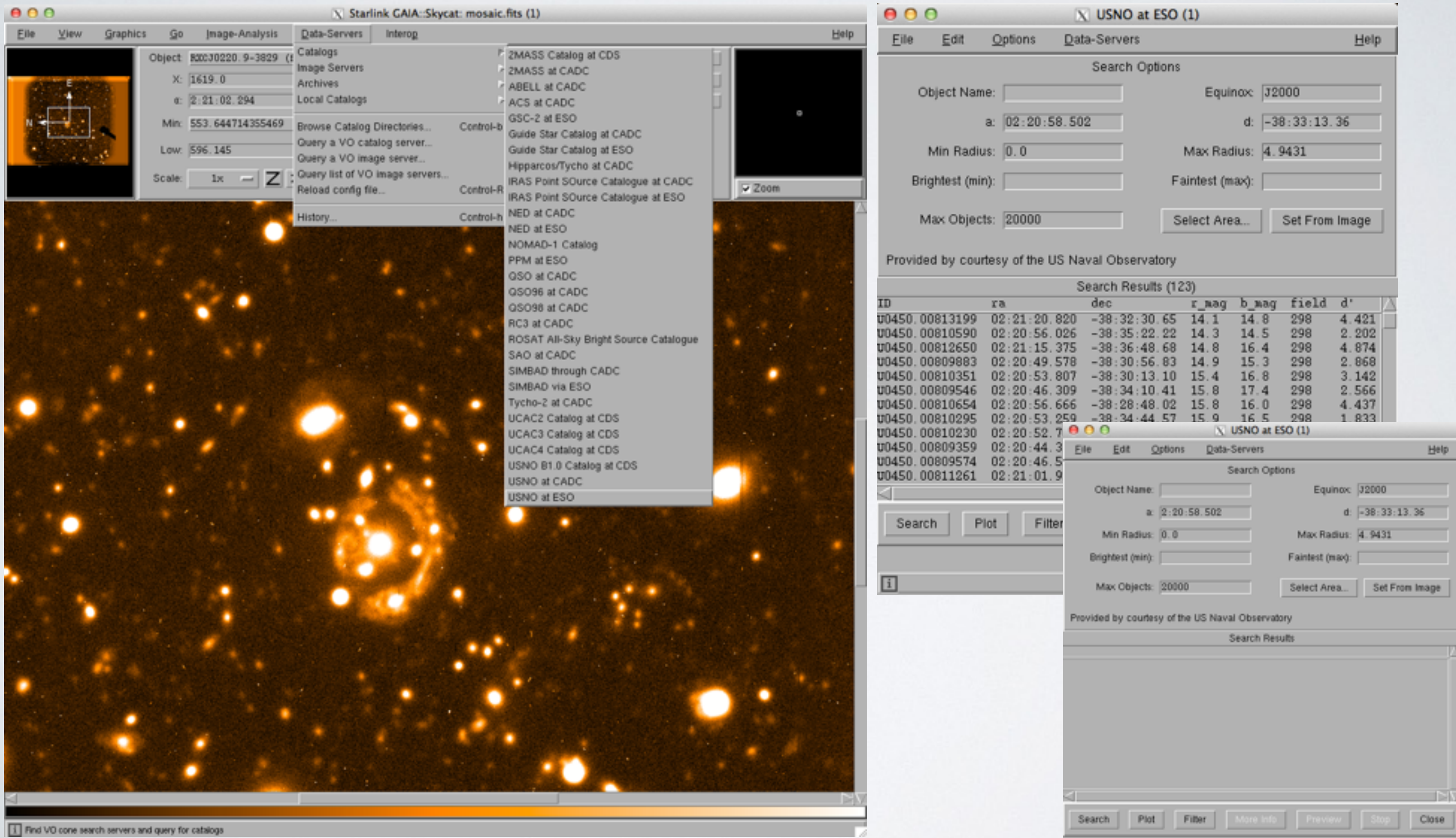

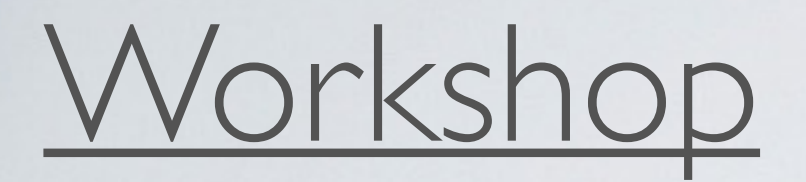

Step 2: Once click search, sources should appear, can see mismatched positions

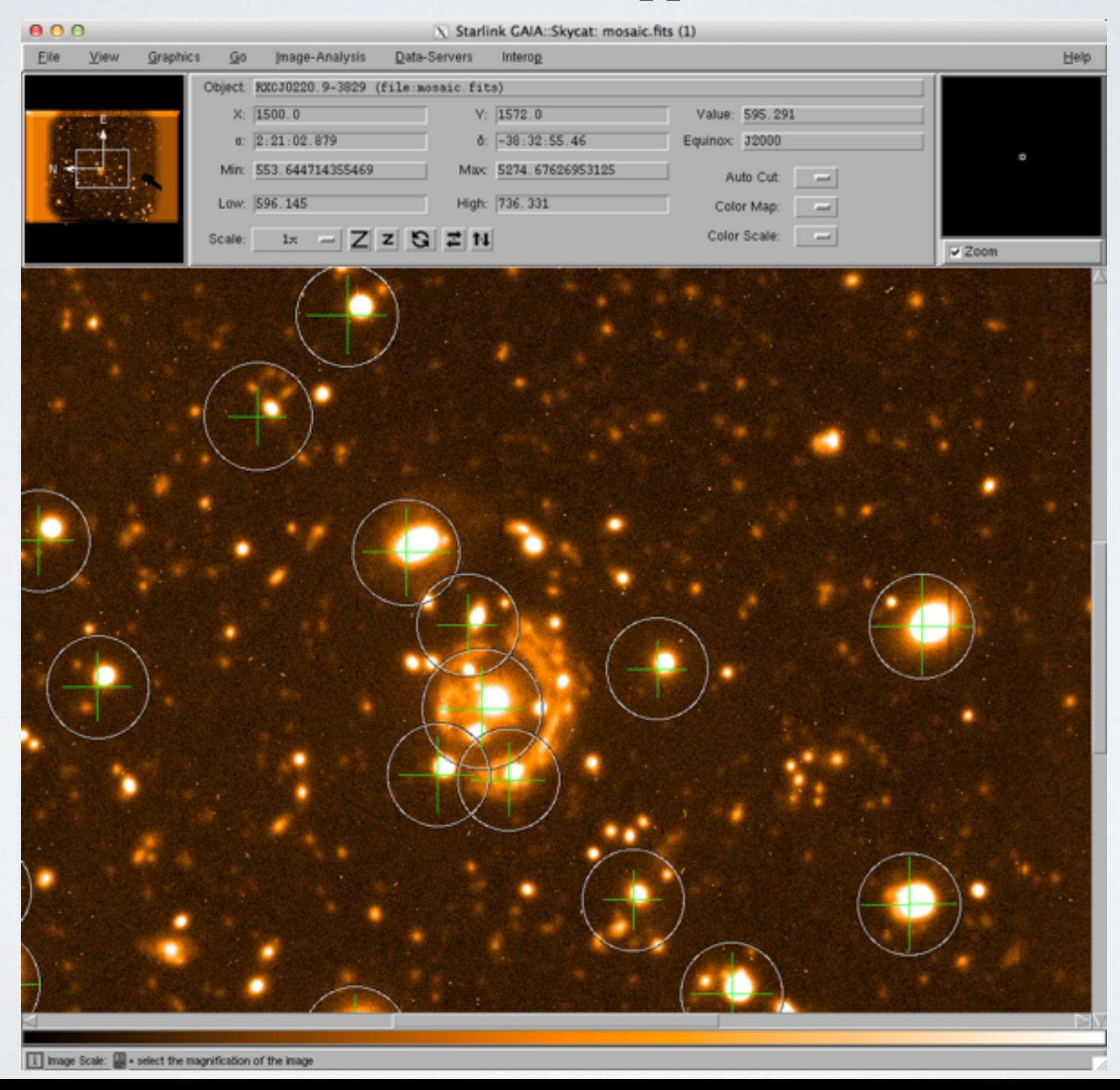

Step 3: Image-Analysis -> Astrometry calibration -> Fit to star positions -> Select the USNO at ESO catalog

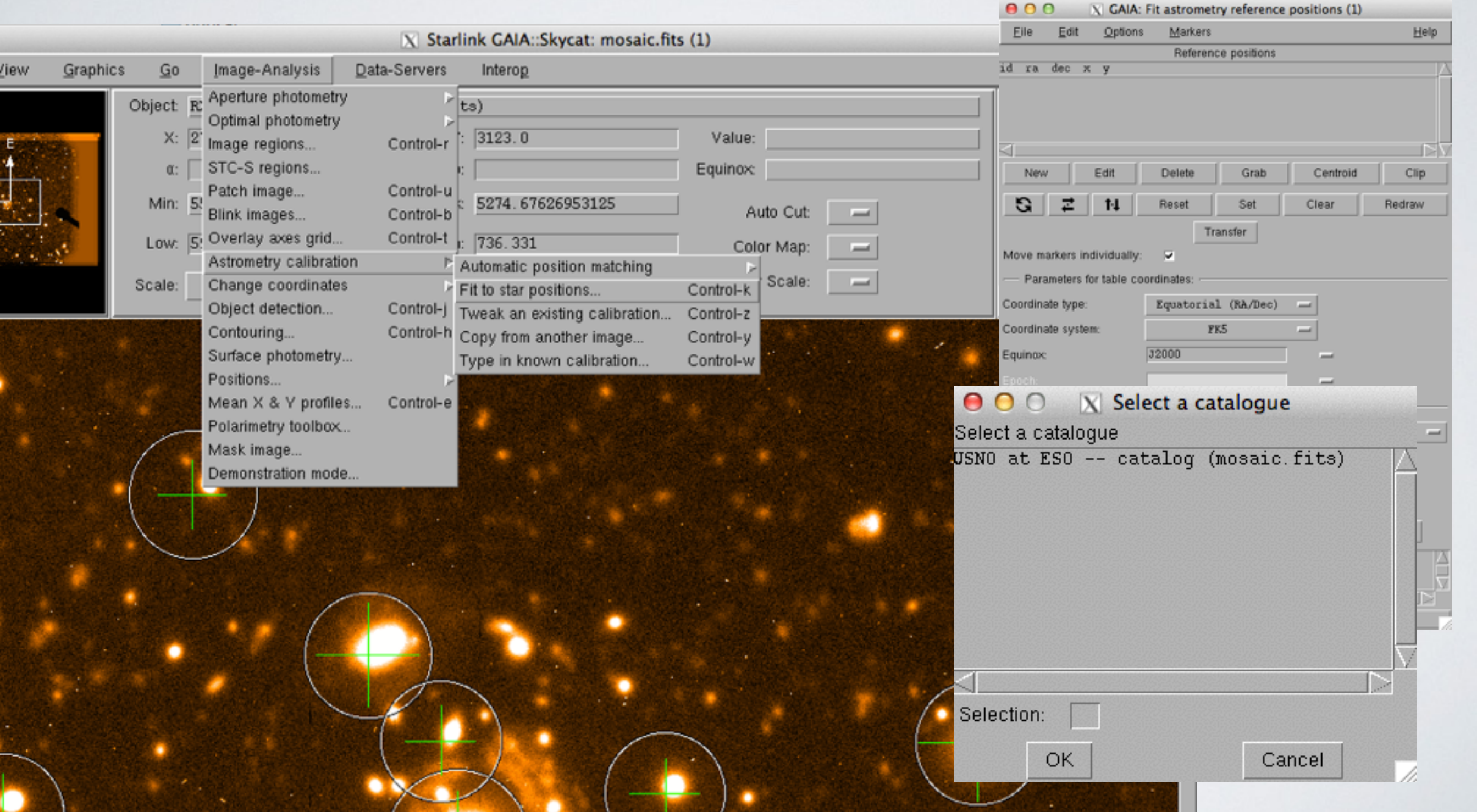

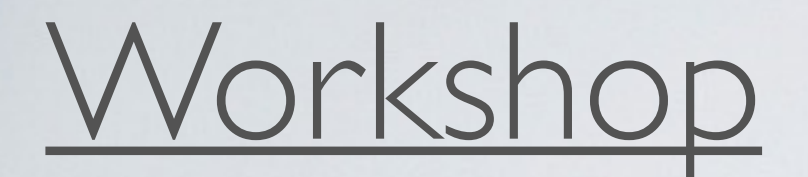

#### Step 4: Adjust the marker size and width

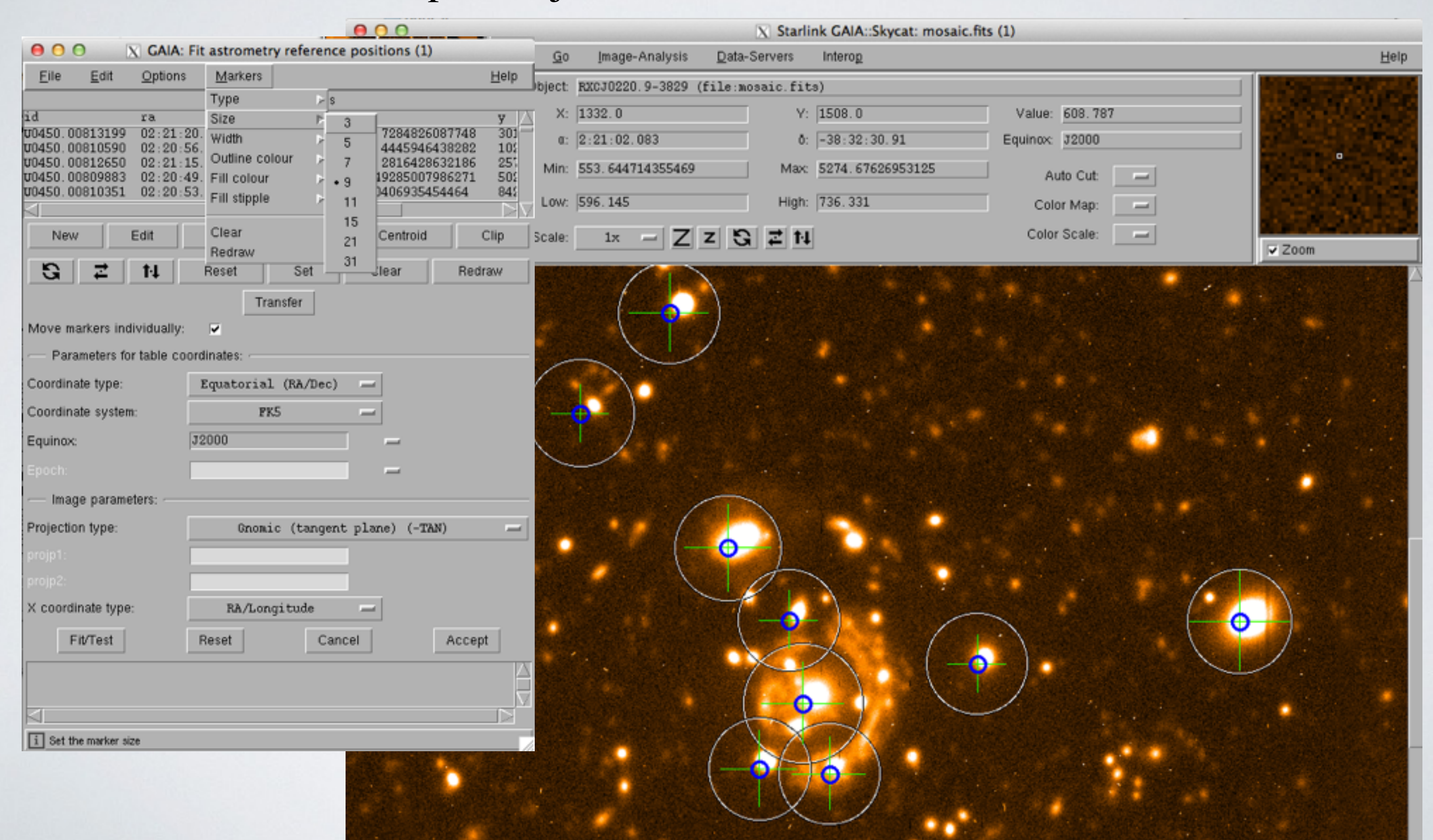

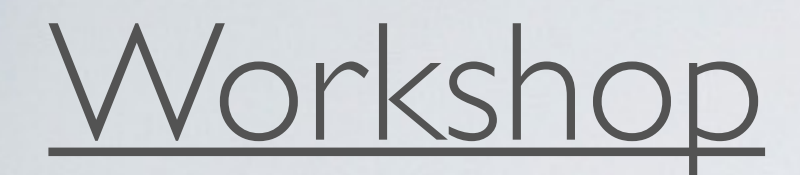

Step 5: Clip objects outside the frame, extended objects, saturated stars

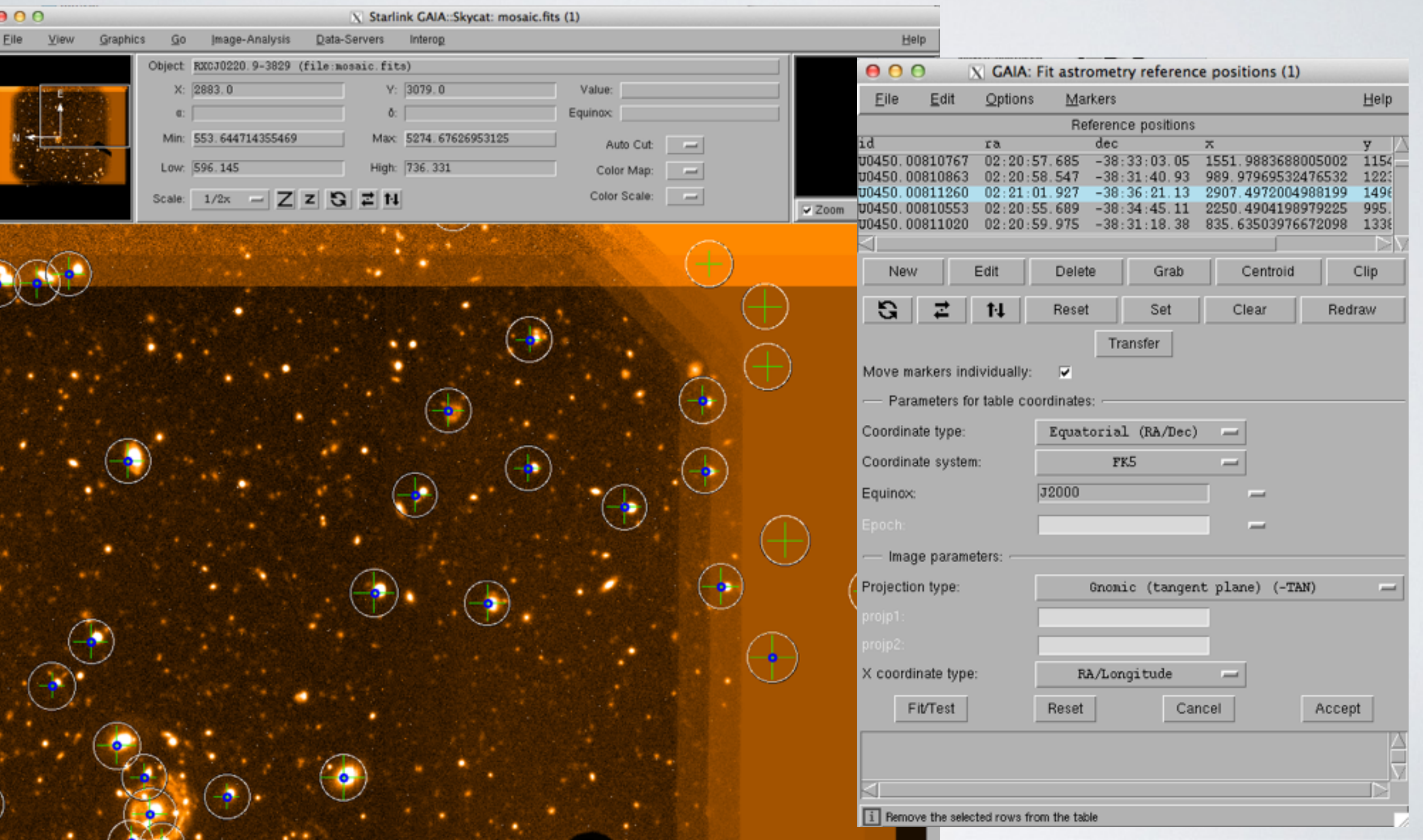

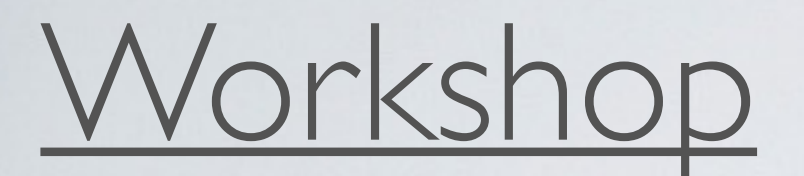

Step 6: move markers to the right positions of the bright objects Hint: unclick Move markers individually to move all markers

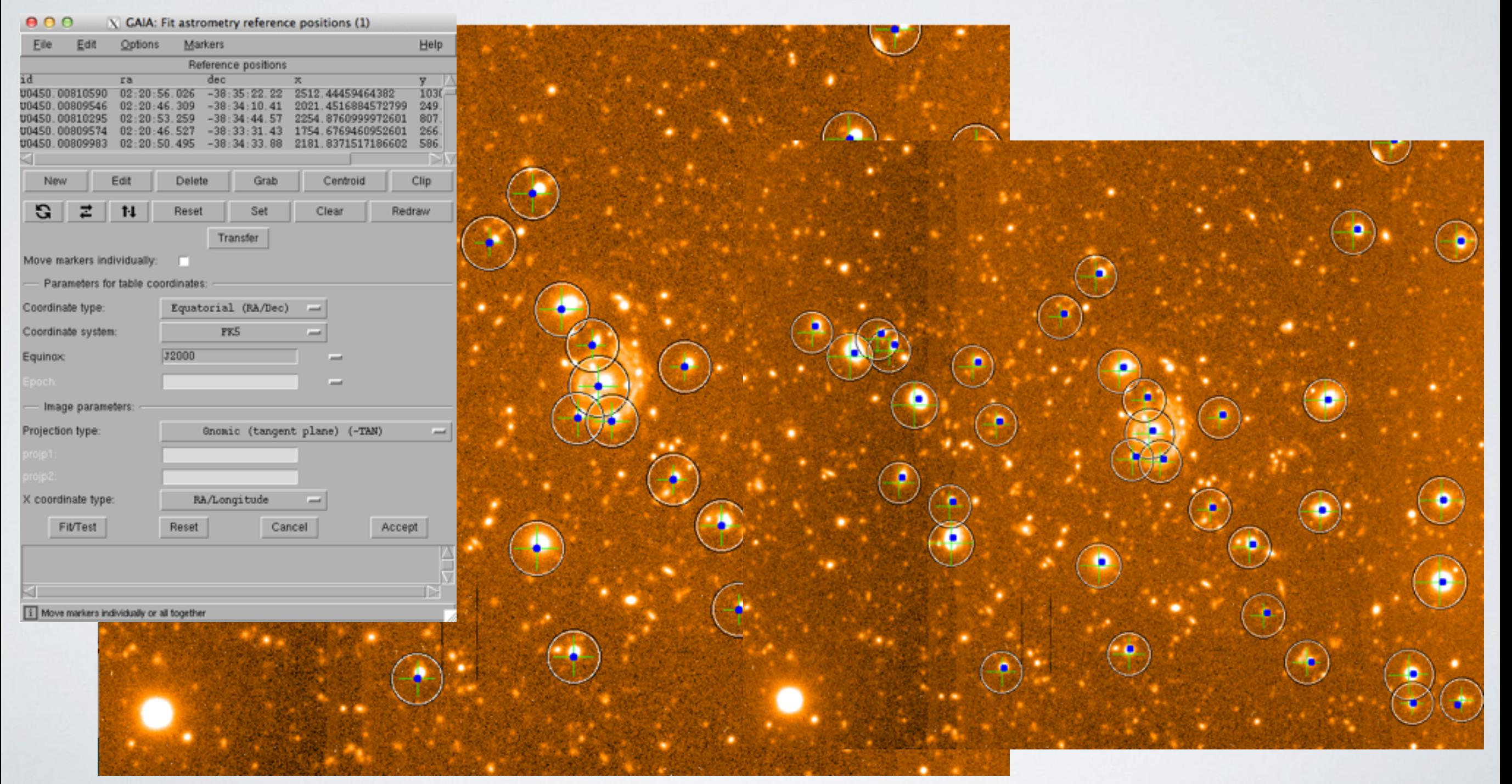

Step 7: Click Centroid, and Fit/Test, re-center and re-clip till the rms good

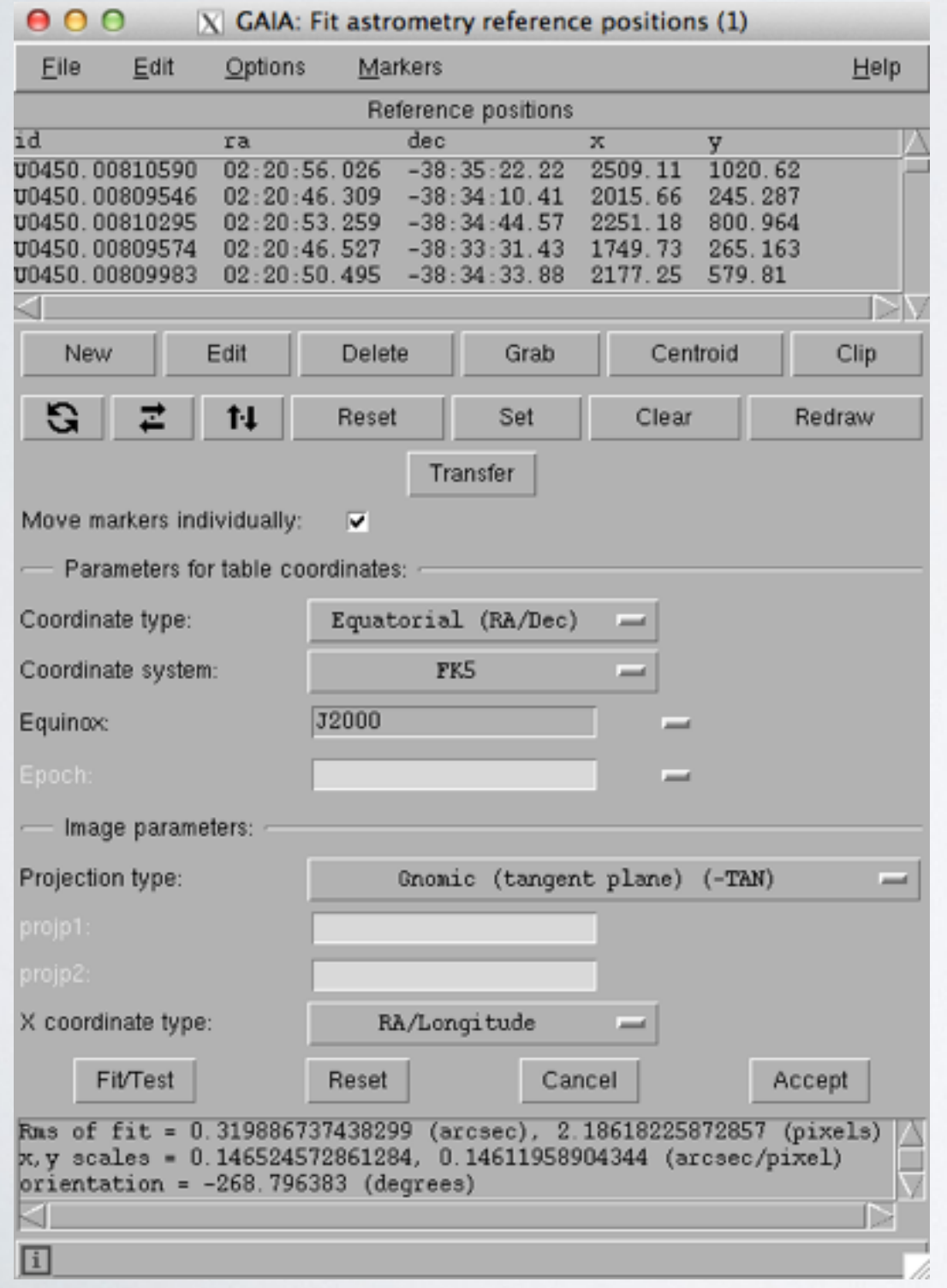

#### Hint: an rms of  $< 0.4$ " is acceptable in this data

Step 8: when the fit is good, click Accept and save the image

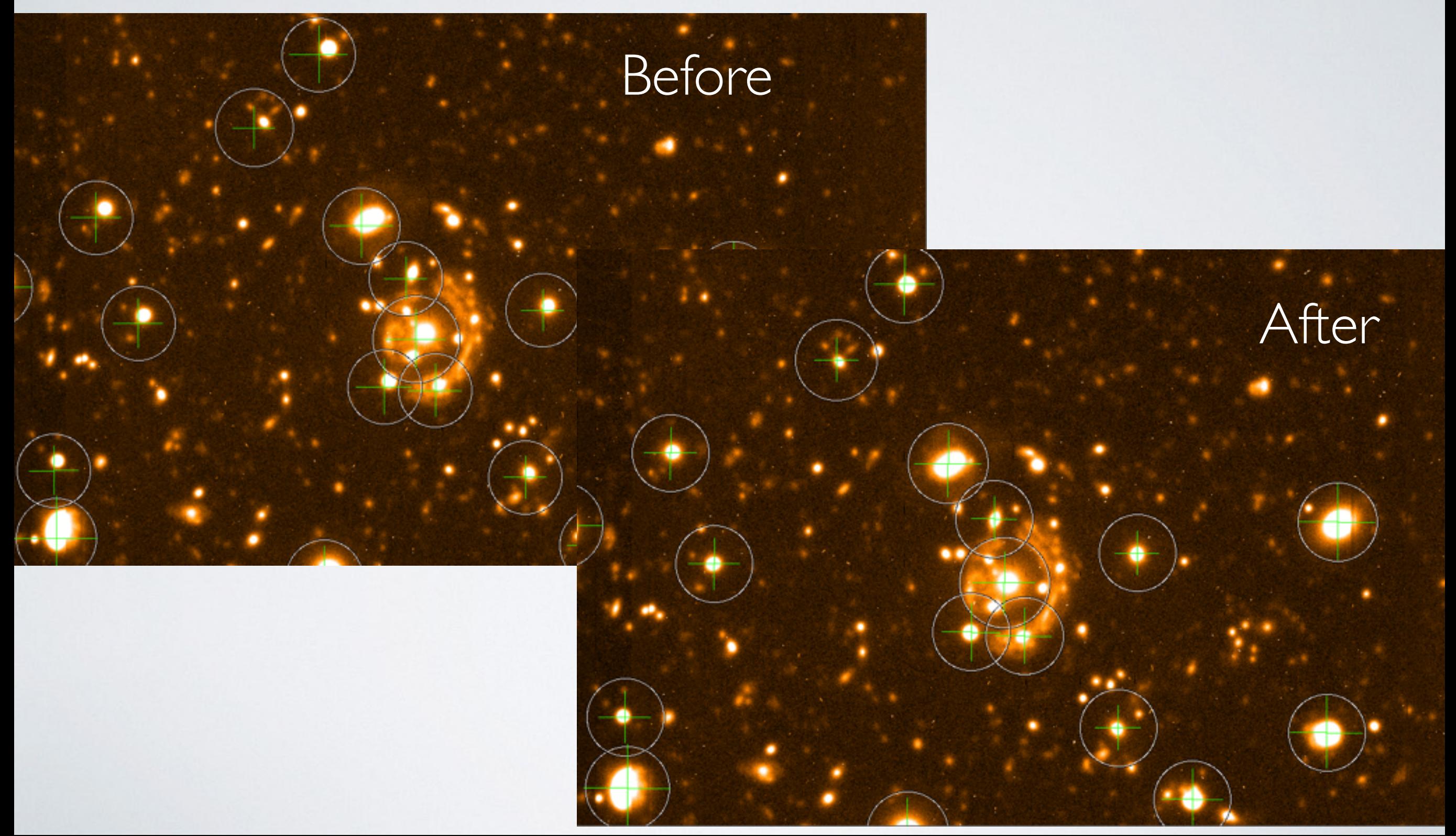

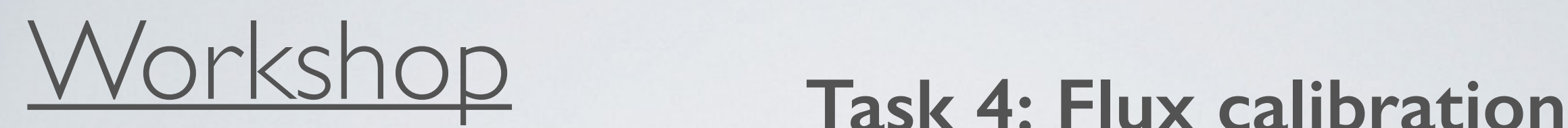

Step 1: Image Analysis -> Aperture Photometry -> Results in data counts

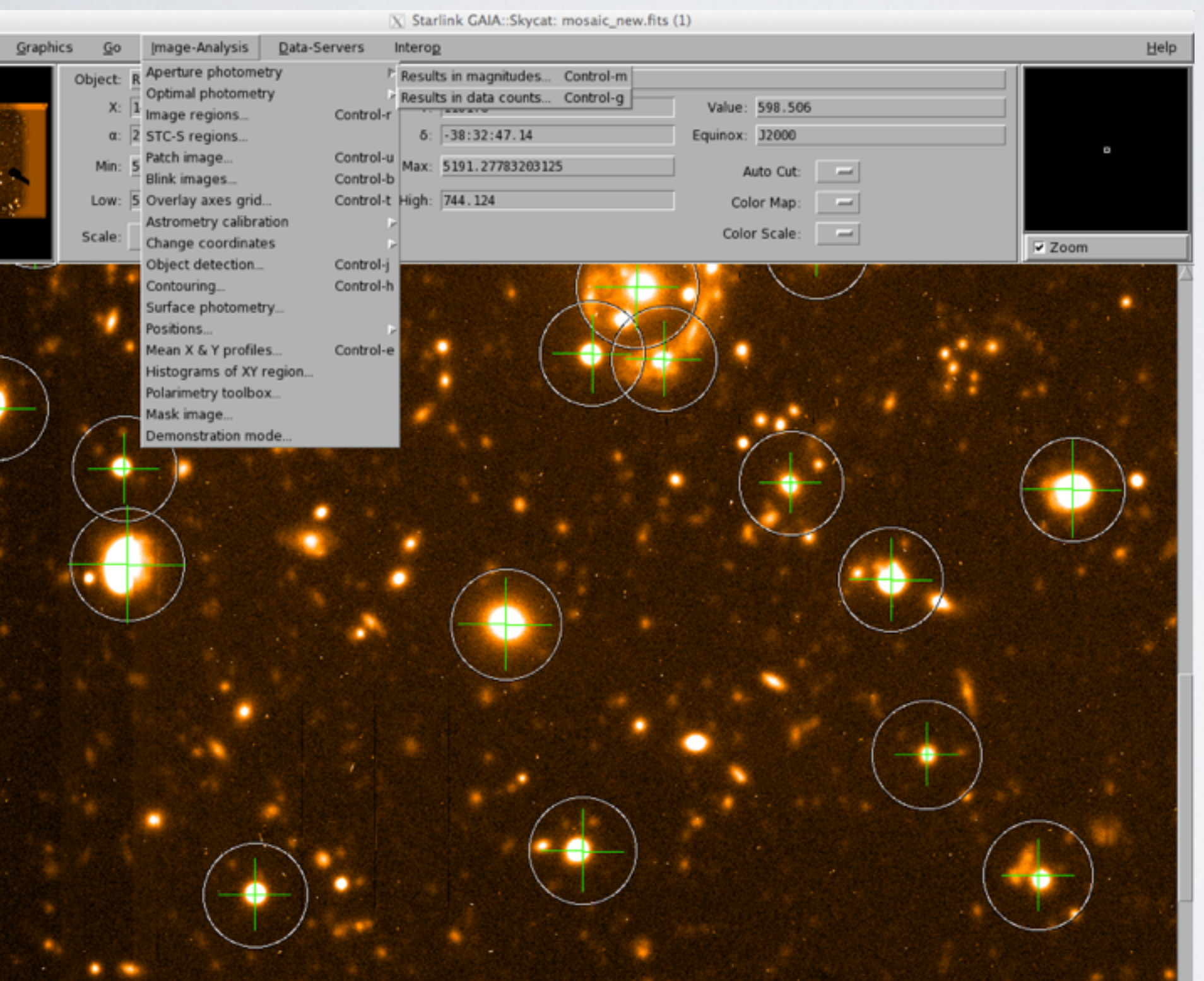

Hint: Goal is to find the zero point (magnitude  $= Zpt - 2.5 * log-flux)$ 

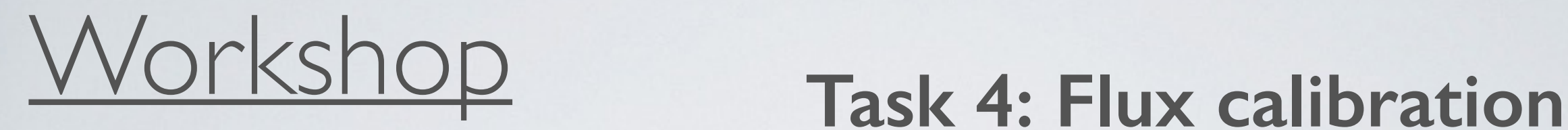

Close

Step 2:Define an aperture by dragging the cursor -> Calculate results Hint: Use the B-band magnitude from the catalog as the reference

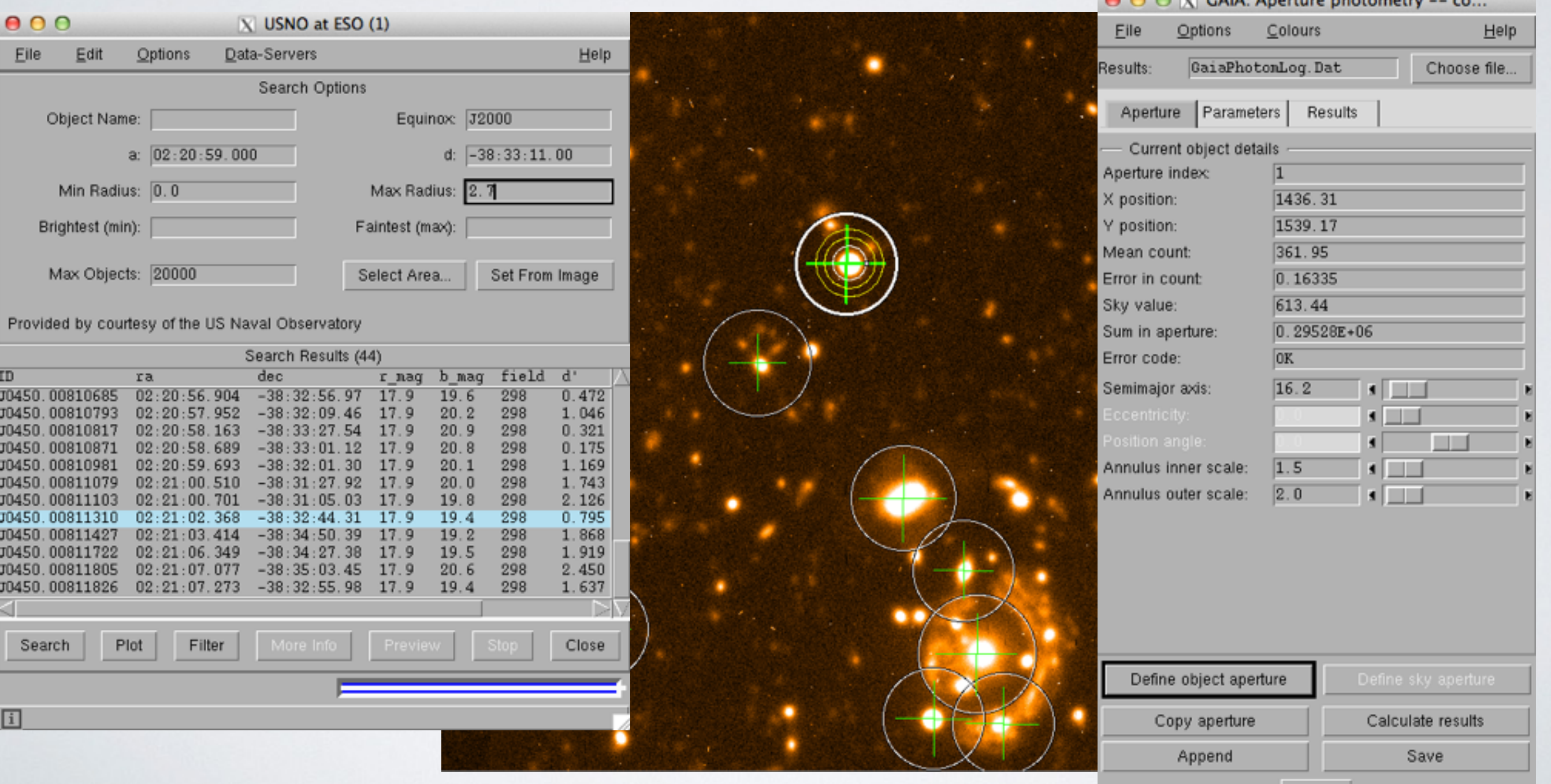

# Workshop **Task 5: Do some science**

- 1. What is the pixel scale, in arcsecond/pixel, on the GMOS image?
- 2. What is the seeing (the FWHM of a point source in arcseconds) of the GMOS image?
- 3. What is the zero-point of the GMOS image?
- 4. What is the S/N and magnitude of the galaxy at 02:20:53.754 -38:32:45.48?
- 5. Make a histogram of the S/N of all the detected objects in the frame, as well as a histogram of the magnitudes. What is the 5-sigma limiting magnitude?

There are also reduced J/K-band images available in 0220/NIR/ directory

- 6. Align these images with the optical image and make a color image (Hint: use hastrom in IDL to align the images)
- 7. Run SExtractor in dual-mode and make a color-magnitude diagram on K vs J-K of all the detected objects. (Hint: see the SExtractor manual for dual-mode extraction)

# Workshop **Extra information**

SExtractor (tool to extract objects; HW5,6,7) To Install:

- 1. Go<http://www.astromatic.net/software/sextractor>and download the source code, and compile/install in your home directory. The manual can be found in the website.
- 2. Add the line below in your .cshrc file and type 'source .cshrc'

'set path = (\$path /tmp\_mnt/home/YOURDIR/sextractor-2.19.5/src)'

To run:

1. Need to put the default.\* files in the directory where you store your images. The default.\* files can be found in the sextractor/config/ directory if you install it yourself, or in /tmp\_mnt/home/ccchen/sextractor-2.19.5/config/

2. Edit the default.sex file and input the zero-point, pixel scale, and seeing. Set the output image to 'APERTURES' to generate an output image.

3. Edit the output parameter file, default.param, to output 'NUMBER, FLUX\_BEST, FLUXERR\_BEST, MAG\_BEST, MAGERR\_BEST'

4. In the command line type: sex myfile.fits